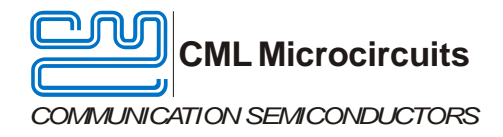

UM9750/1 December 2017 **USER MANUAL** DEVICE Advance Information

# **Features**

- **Demonstrates the CMX975 Fractional-N RF PLL, IF PLL and associated VCOs**
- **On-board reference oscillator with options for an external source.**
- **Flexible configuration allows use of off-chip VCOs.**
- **Divided LO outputs**
- **VHF IF to 1 to 2.7 GHz Up-converter**
- **1 to 2.7 GHz to VHF IF Down-converter**
- **CMX973 RF Quadrature Transceiver for full demonstration of IF / baseband conversion**
- **Receiver LNA**
- **Option for IF SAW filter**
- **Powered by external 6.0V power supply**

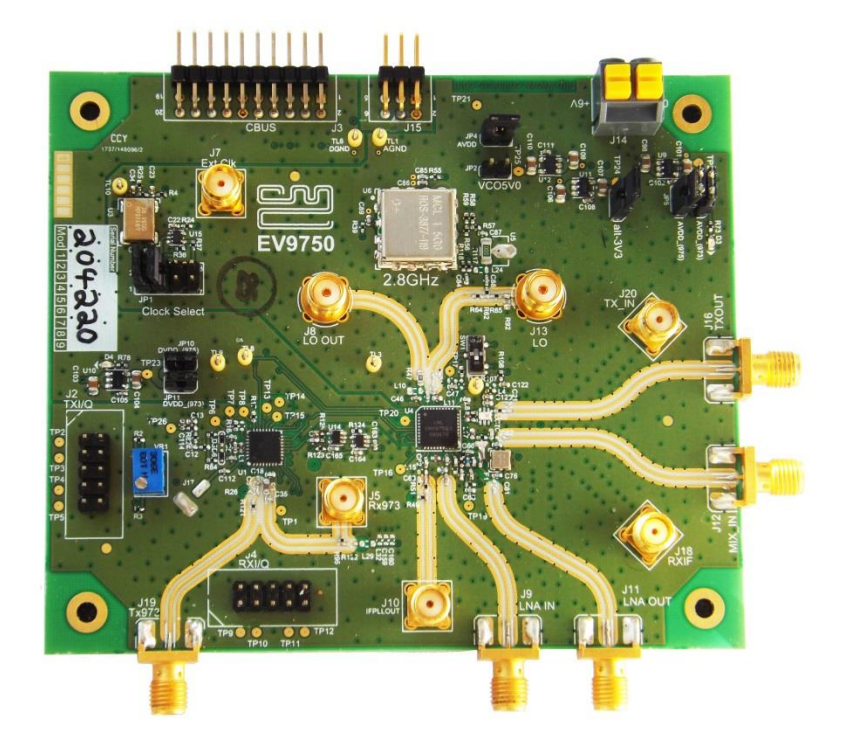

#### **Figure 1 EV9750 board**

# **1 Brief Description**

The EV9750 is a demonstration and evaluation platform for the CMX975. The CMX975 provides functionality consisting of RF PLL/VCO + IF PLL/VCO + Transmit Up-convert Mixer + Receive Down-convert Mixer + LNA. It has been designed to interface with the CMX973 to provide a simple and cost effective RF transceiver for operation in the range 1 to 2.7 GHz. The EV9750 design incorporates a CMX973 to allow conversion to and from the CMX975 IF frequencies to I/Q baseband signals.

The CMX975 provides a 700MHz to 6GHz 24-bit Fractional-N RF PLL and an internal RF VCO covering 2.8 to 3.6 GHz. A separate integer-N IF PLL and VCO for 900MHz is also provided. An inductor value change can configure the IF VCO to cover other frequencies.

The board includes all necessary voltage regulators and is operated from an external 6V dc supply. The EV9750 provides a 38.4MHz reference oscillator together with an additional off-chip VCO module. External frequency sources can also be configured to provide local oscillator signals for the CMX975 mixers.

The EV9750 interfaces to the PE0003 Universal Interface Card, to allow read and write access to the CMX975 and CMX973 C-BUS registers. A PC user interface is available for operational set-up and provides for use of control scripts.

# **CONTENTS**

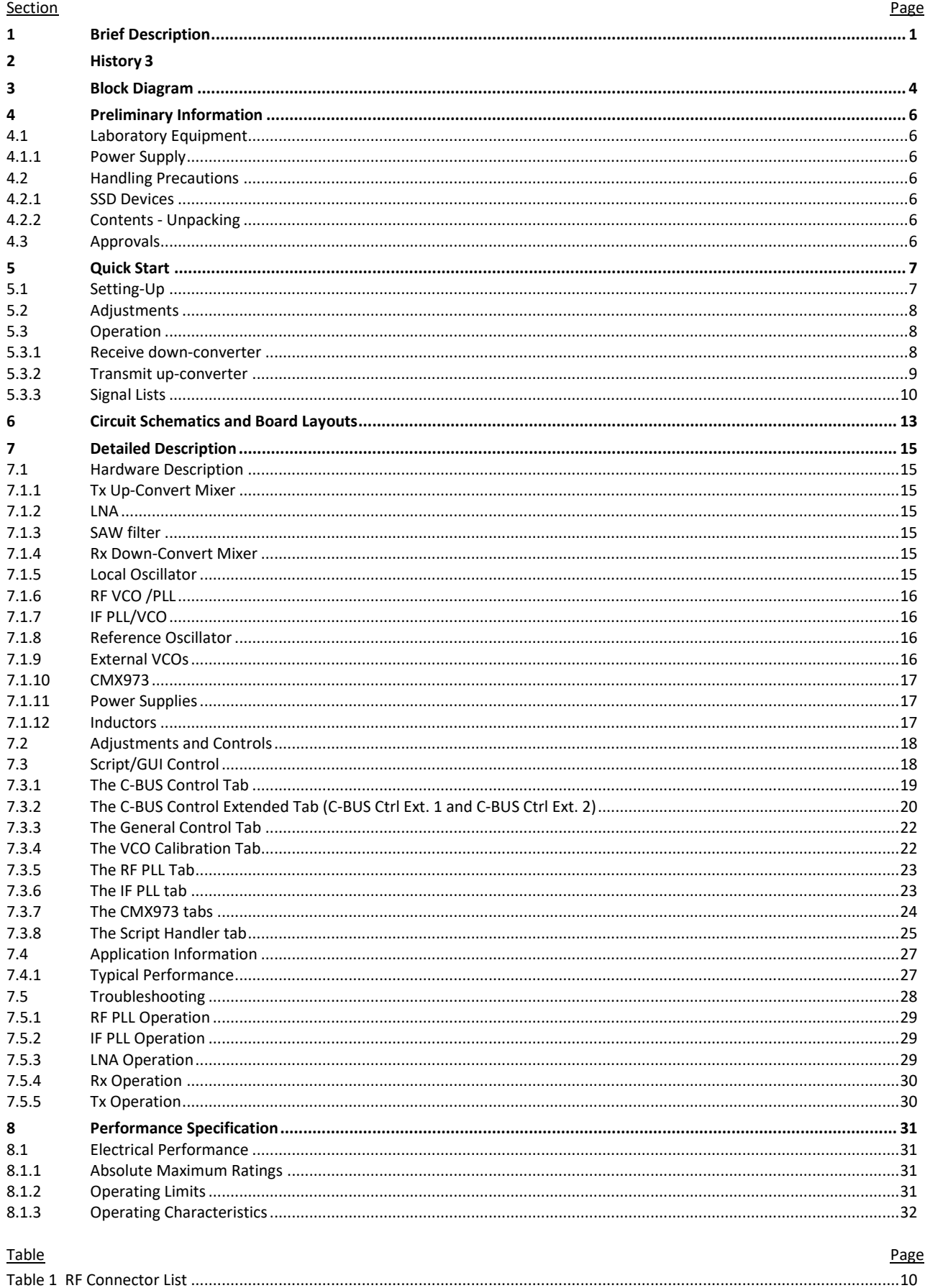

 $P = \sigma P$ 

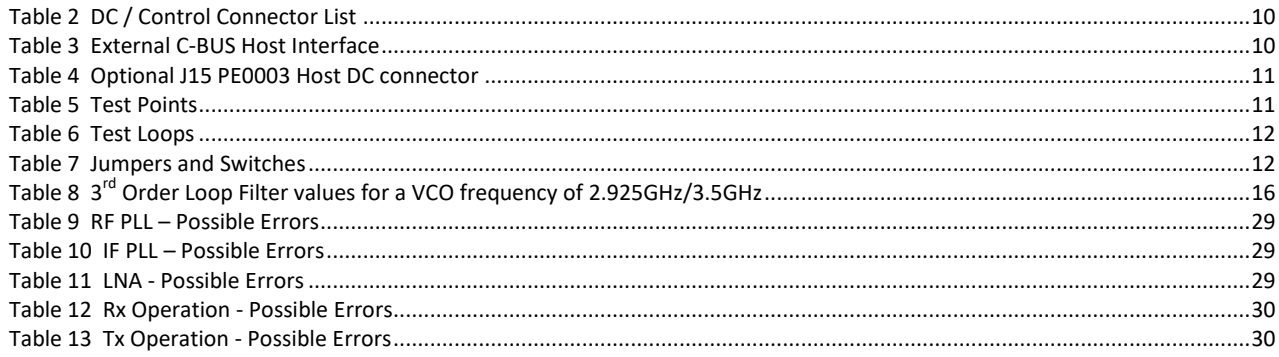

# Figure

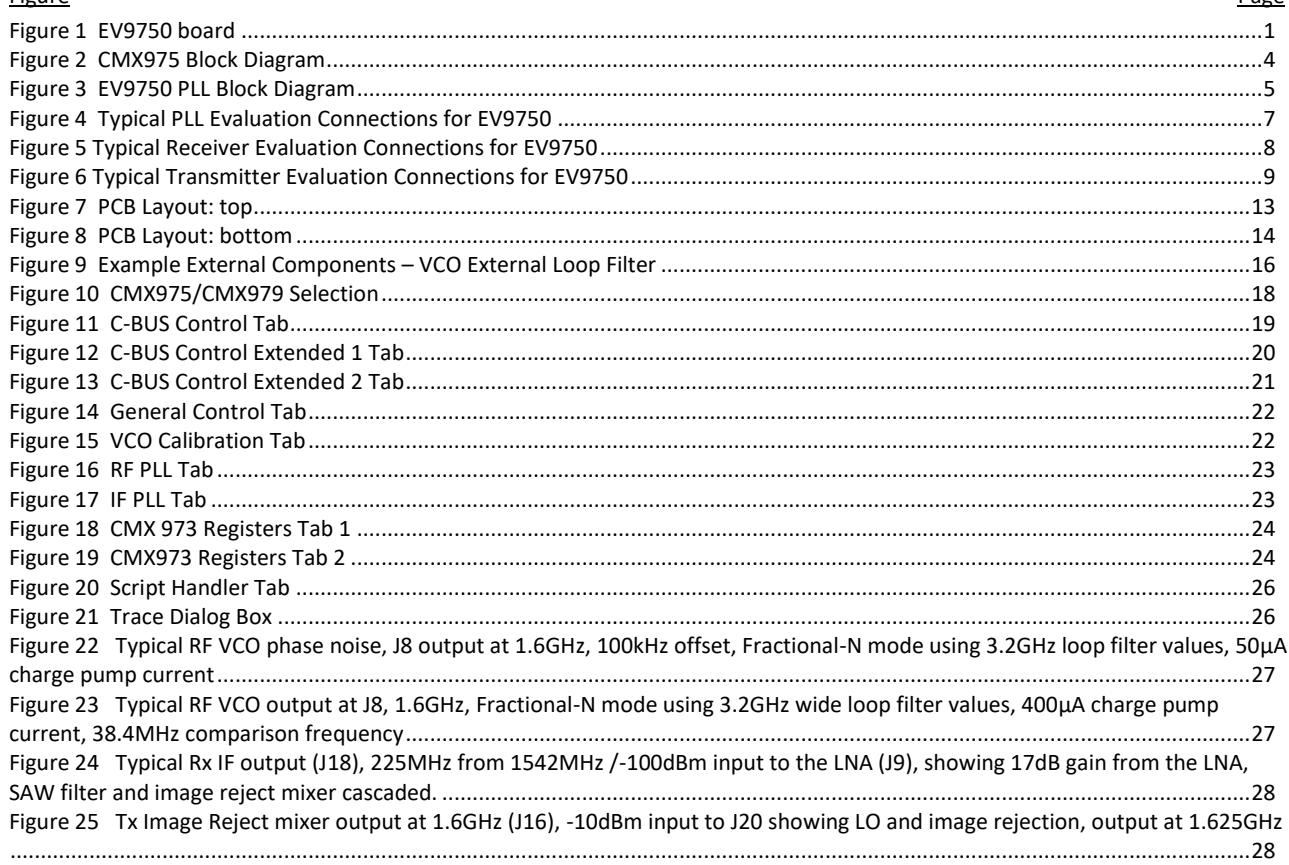

It is recommended that you check for the latest product datasheet version from the Products page of the CML website: www.cmlmicro.com.

This is Advance Information; changes and additions may be made to this document. Parameters marked TBD or left blank will be included in later issues of this document. Information in this advance document should not be relied upon for final product design.

#### $\overline{2}$ **History**

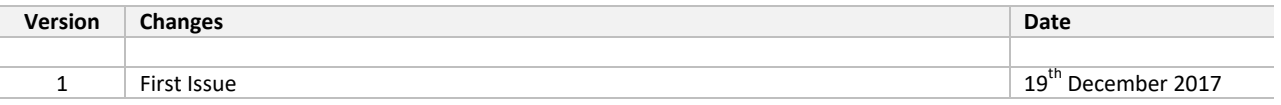

# **3 Block Diagram**

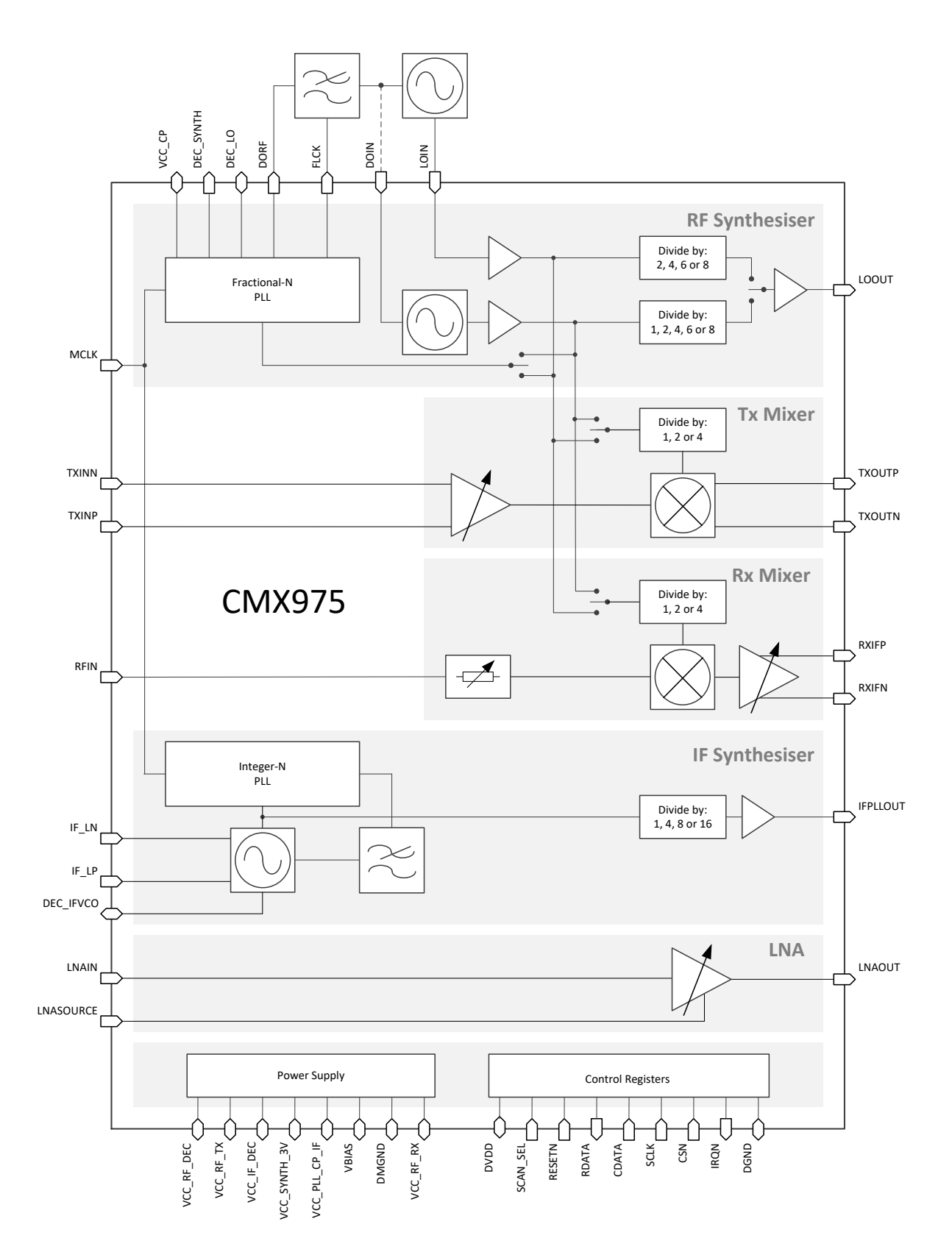

**Figure 2 CMX975 Block Diagram**

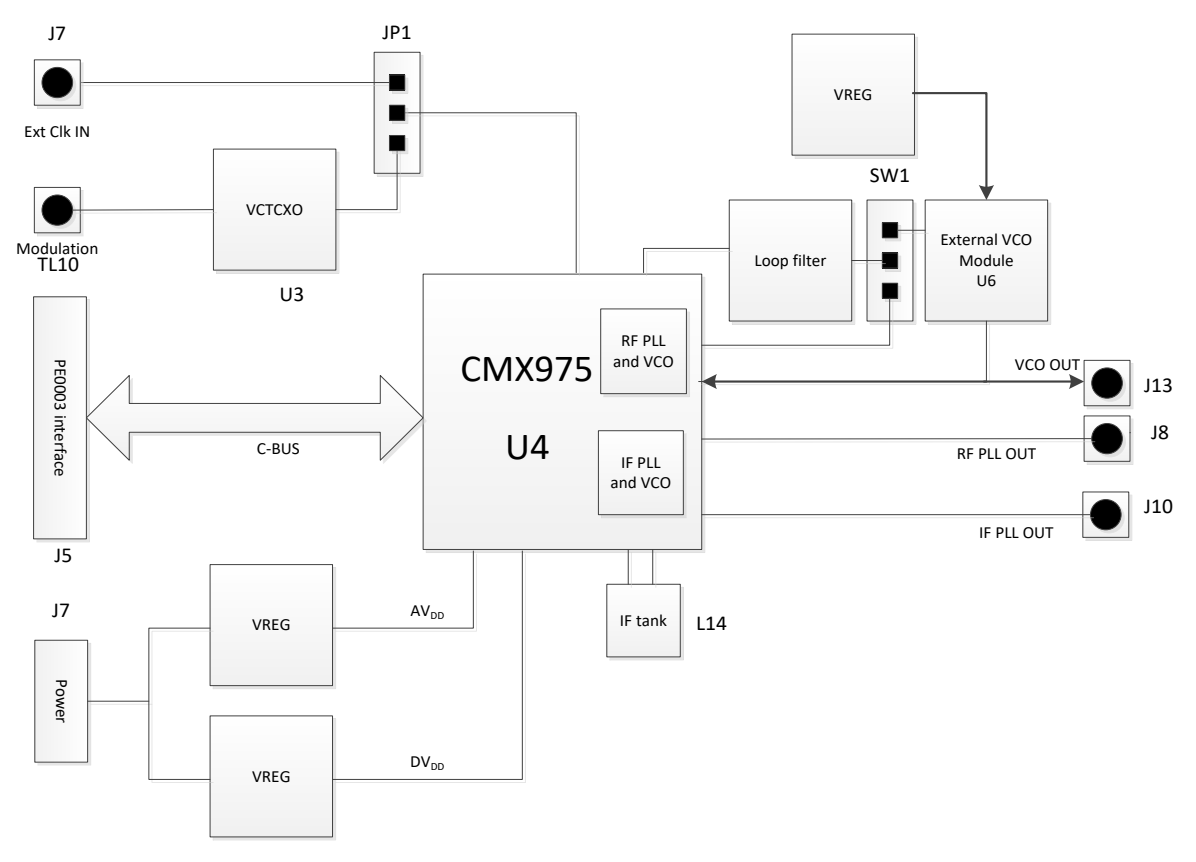

**Figure 3 EV9750 PLL Block Diagram**

**2017 CML Microsystems Plc** UM9750/1

# **4 Preliminary Information**

The EV9750 provides a complete platform for demonstrating and evaluating the CMX975 (device U4). This document refers to revision C of the EV9750 PCB (PCB593C).

#### **4.1 Laboratory Equipment**

The following items are recommended for evaluation of the EV9750:

- Laboratory power supply
- PE0003 controller
- Personal computer
- RF spectrum analyser
- RF signal generator
- Oscilloscope
- Baseband I/Q signal source (optional, if CMX973 is used)

For more detailed design or investigation work, additional RF test equipment may be required.

#### **4.1.1 Power Supply**

The input voltage to the PCB at J14 is nominally 6.0V. The 6.0V power supply should be rated at 300mA. On-board regulators provide the 3.3V and 5V supplies to the circuits used on the PCB.

NOTE: Care should be exercised with the 6.0V supply as there is the option to power the EV9750 directly from the PE0003 +5V supply via J15, although this is not fitted as standard. If J15 and L28 are fitted, an external supply should not be connected to J14. Operation of the VCO modules may be affected when the EV9750 is powered from the PE0003 due to the lower supply voltage. In order to apply an external supply with J15 fitted, L28 should be removed. Alternatively, the PE0003 could be run from the 6.0V supply.

# **4.2 Handling Precautions**

Like most evaluation kits, this product is designed for use in office and laboratory environments. The following practices will help ensure its proper operation.

#### **4.2.1 SSD Devices**

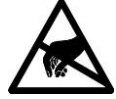

**This product uses low-power CMOS circuits that can be damaged by electrostatic discharge. Partially-damaged circuits can function erroneously, leading to misleading results. Observe ESD precautions at all times when handling this product.**

#### **4.2.2 Contents - Unpacking**

Please ensure that you have received all of the items on the separate information sheet (EK9750) and notify CML within seven working days if the delivery is incomplete.

# **4.3 Approvals**

This product is not approved to any EMC or other regulatory standard. Users are advised to observe local statutory requirements, which may apply to this product and the radio frequency signals that may emanate from it.

# **5 Quick Start**

This section provides instructions for users who wish to experiment immediately with this Evaluation Kit. A more complete description of the kit and its uses appears later in this document. The user should also read the appropriate CMX975 and CMX973 datasheets before using the EV9750 board.

Note: The EV9750 default configuration, as supplied, is as follows:

- CMX975 (U4): On-chip RF VCO
- U3: 38.4MHz on-board VCTCXO frequency reference without buffer
- CMX975 225MHz IF input / output to SMA connectors (J20 TXIF, J18 RXIF)
- CMX973 225MHz IF input / output to SMA connectors (J5 RXIF, J19 TXIF)
- 1.5GHz RF LNA input (J9), LNA output routed via SAW filter F1 to the RX mixer input
- 1.5/1.6GHz RF Tx mixer output (J16)

# **5.1 Setting-Up**

The following procedure is recommended:

- 1. Connect the boards as shown in Figure 4.
- 2. Ensure that the power supply and reference oscillator selection links are correctly configured.
- 3. LO Output signals can be monitored by a spectrum analyser connected to J8 (LO Out), J13 (VCO module output) or J10 (IF PLL Out).
- 4. Apply power to the boards.

The boards are now ready for operation.

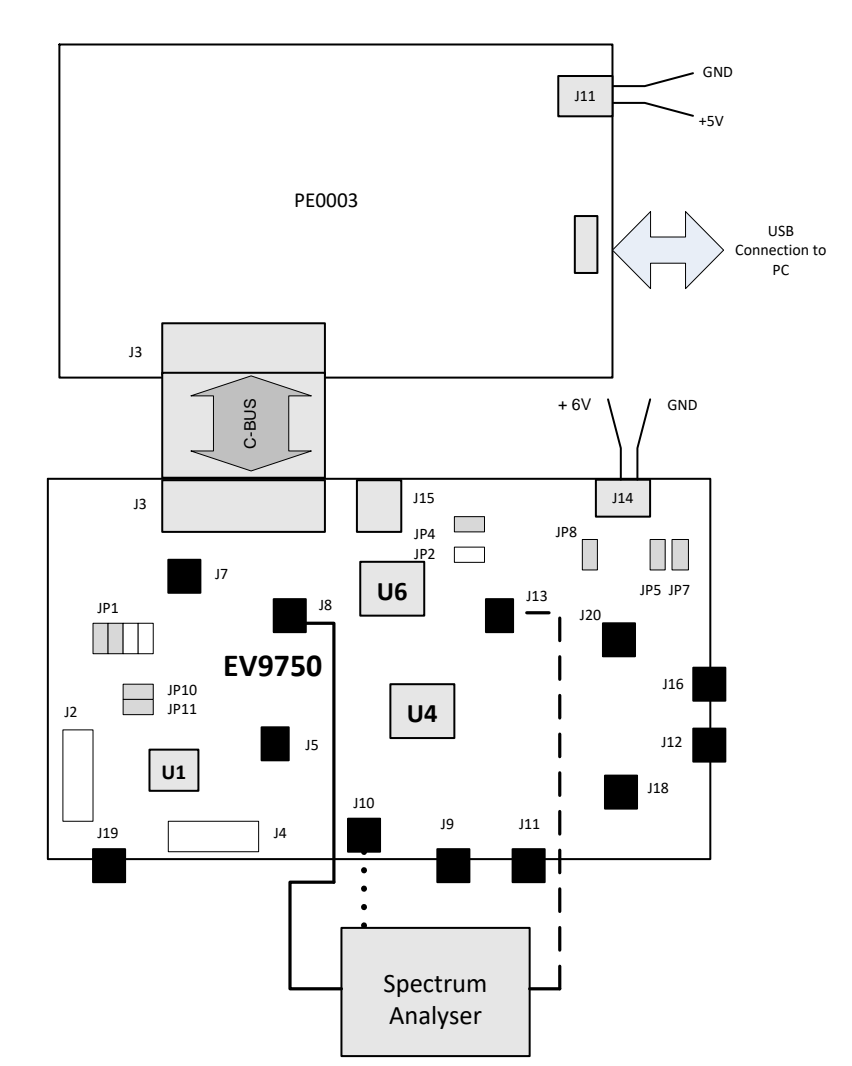

**Figure 4 Typical PLL Evaluation Connections for EV9750**

# **5.2 Adjustments**

VR1 is a variable resistor used to adjust the dc bias voltage on two of the I/Q modulation inputs of the CMX973. VR1 has been adjusted for maximum carrier null during production testing and should not require user adjustment.

# **5.3 Operation**

When power is applied to the EV9750, the CMX973 and CMX975 are both in reset. The C-BUS is common to both devices, each having a separate register set.

# **5.3.1 Receive down-converter**

To evaluate the receiver system, connect the EV9750 as follows:

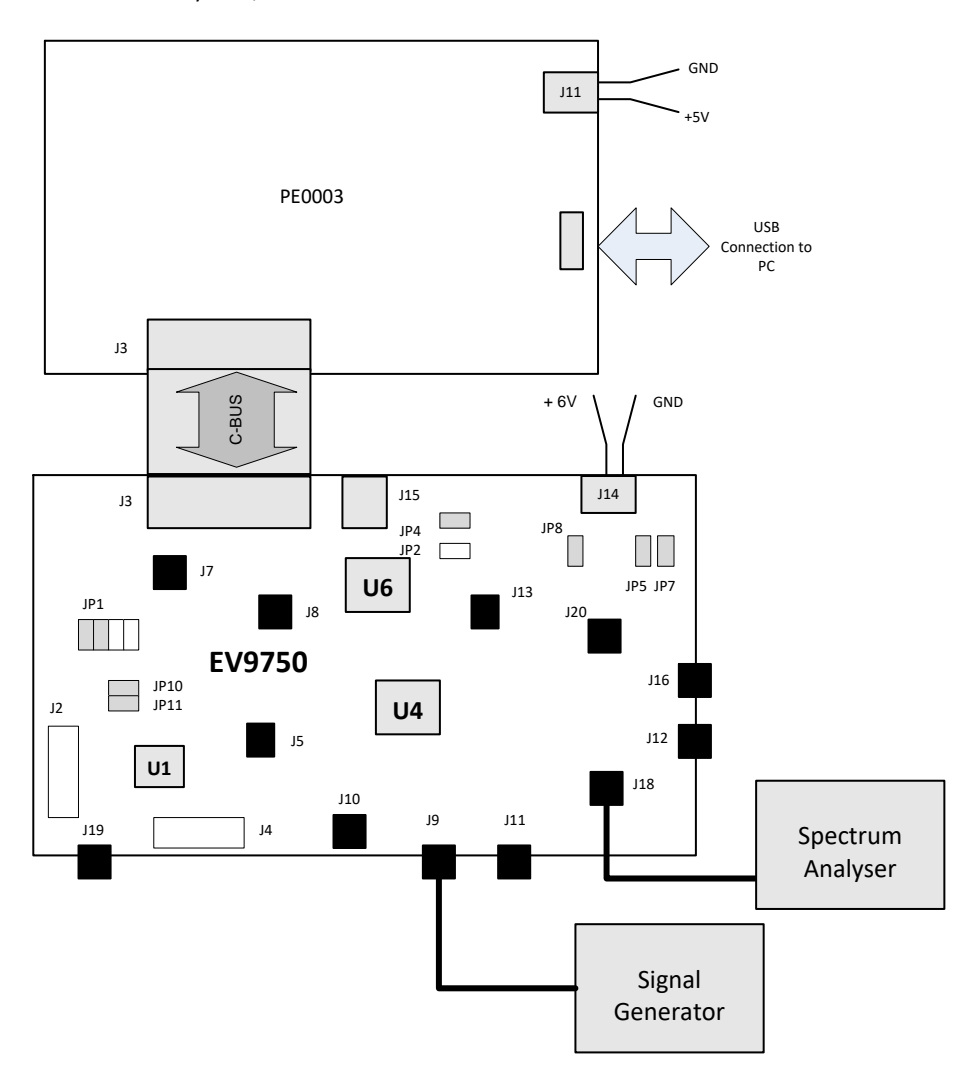

**Figure 5 Typical Receiver Evaluation Connections for EV9750**

This is for evaluation of the combined LNA, local oscillator and receive down-converter subsystem. The RF input is applied to the LNA input J9 with the IF output at J18. The LO is provided by the CMX975 on-chip VCO and PLL. Alternatively, an external LO source can be applied via J13 (with suitable configuration). In addition, the IF output at J18 can be connected to J5 to allow evaluation of a complete CMX975 /CMX973 RF to baseband receiver (see 7.1.10).

#### **5.3.2 Transmit up-converter**

To evaluate the transmitter system, connect the EV9750 as Figure 6.

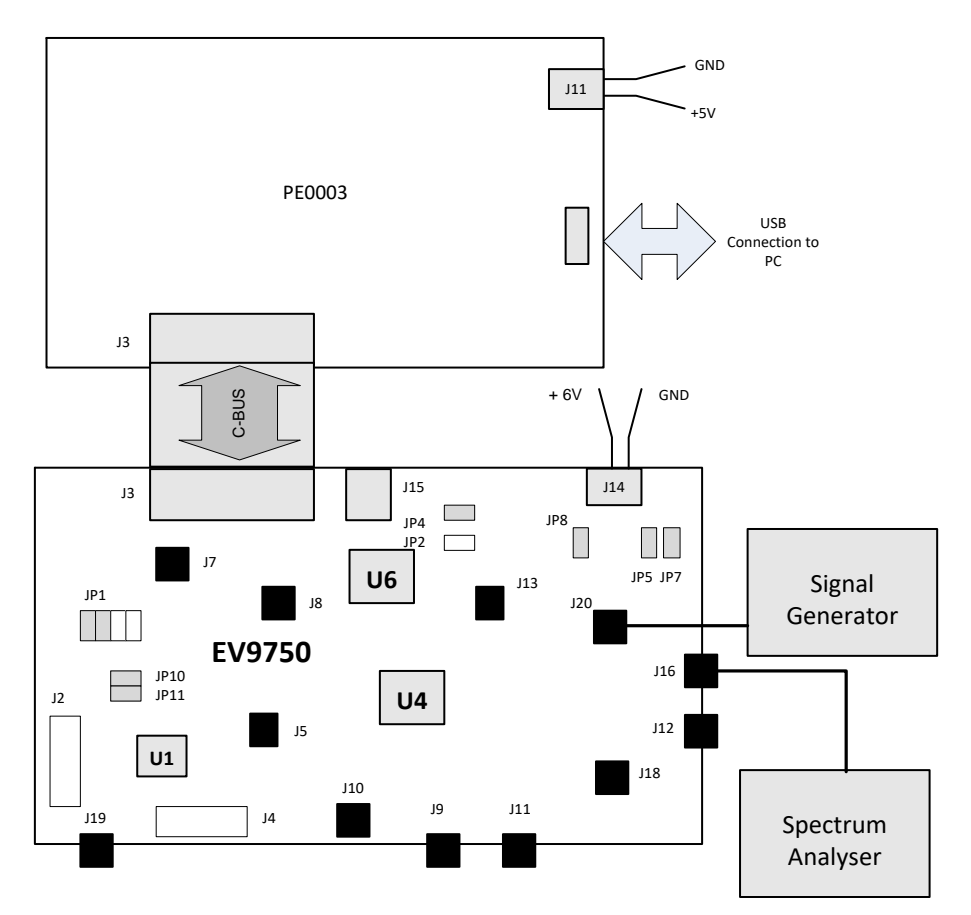

**Figure 6 Typical Transmitter Evaluation Connections for EV9750**

This is for evaluation of the combined LO and transmit up-converter subsystem. The RF input is applied to the IF input J20, with the RF output at J16. The LO is provided by the CMX975 on-chip VCO and PLL. Alternatively, an external LO source can be applied via J13 (with suitable configuration). In addition, the IF input at J20 can be connected to J19 to allow evaluation of a complete CMX975/CMX973 baseband-to-RF transmitter (see 7.1.10). Note the LO for the CMX973 modulator should be provided by the CMX975 IF PLL (or an external LO source).

#### **5.3.3 Signal Lists**

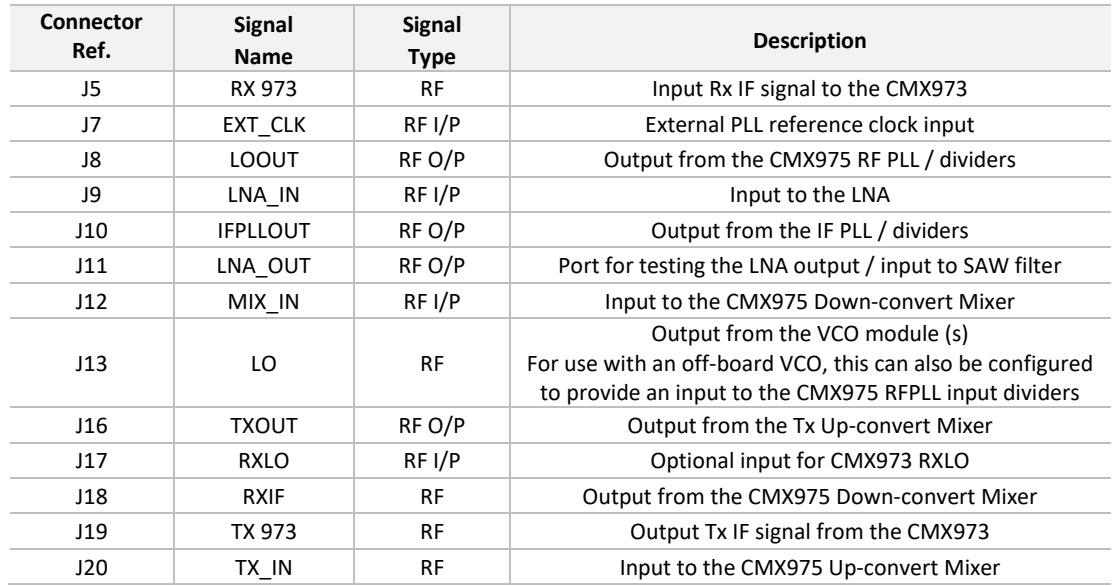

**Table 1 RF Connector List**

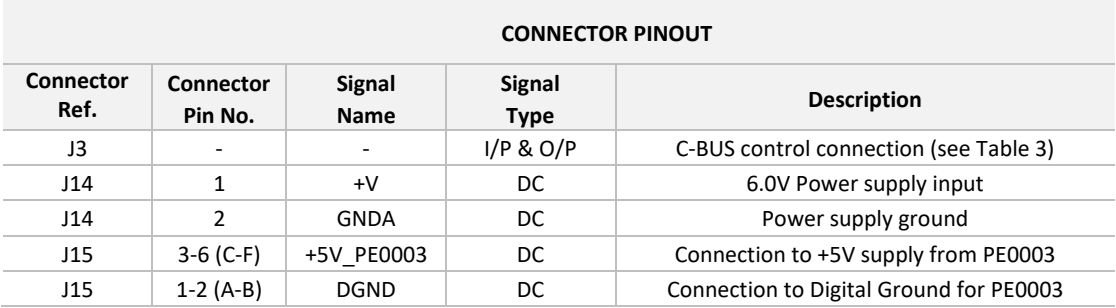

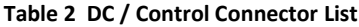

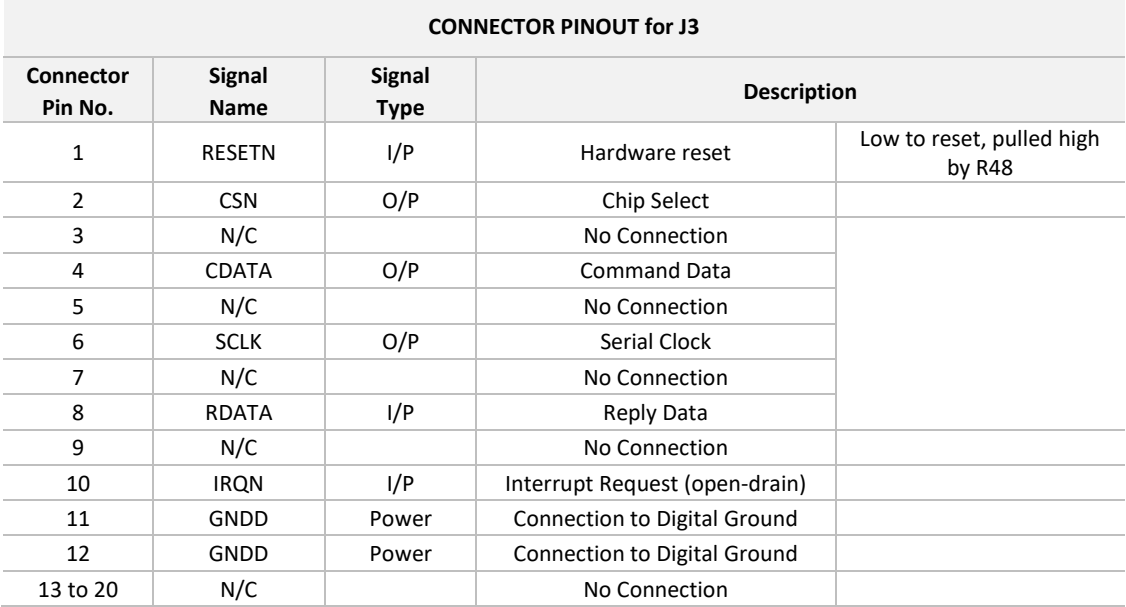

**Table 3 External C-BUS Host Interface**

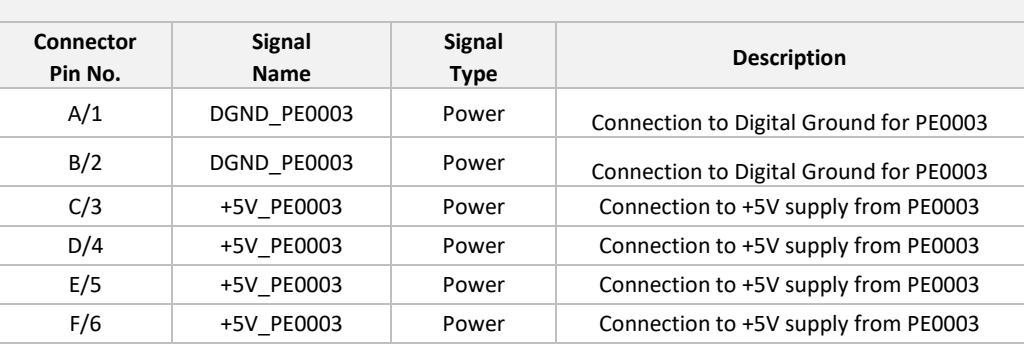

# **CONNECTOR PINOUT for J15**

# **Table 4 Optional J15 PE0003 Host DC connector**

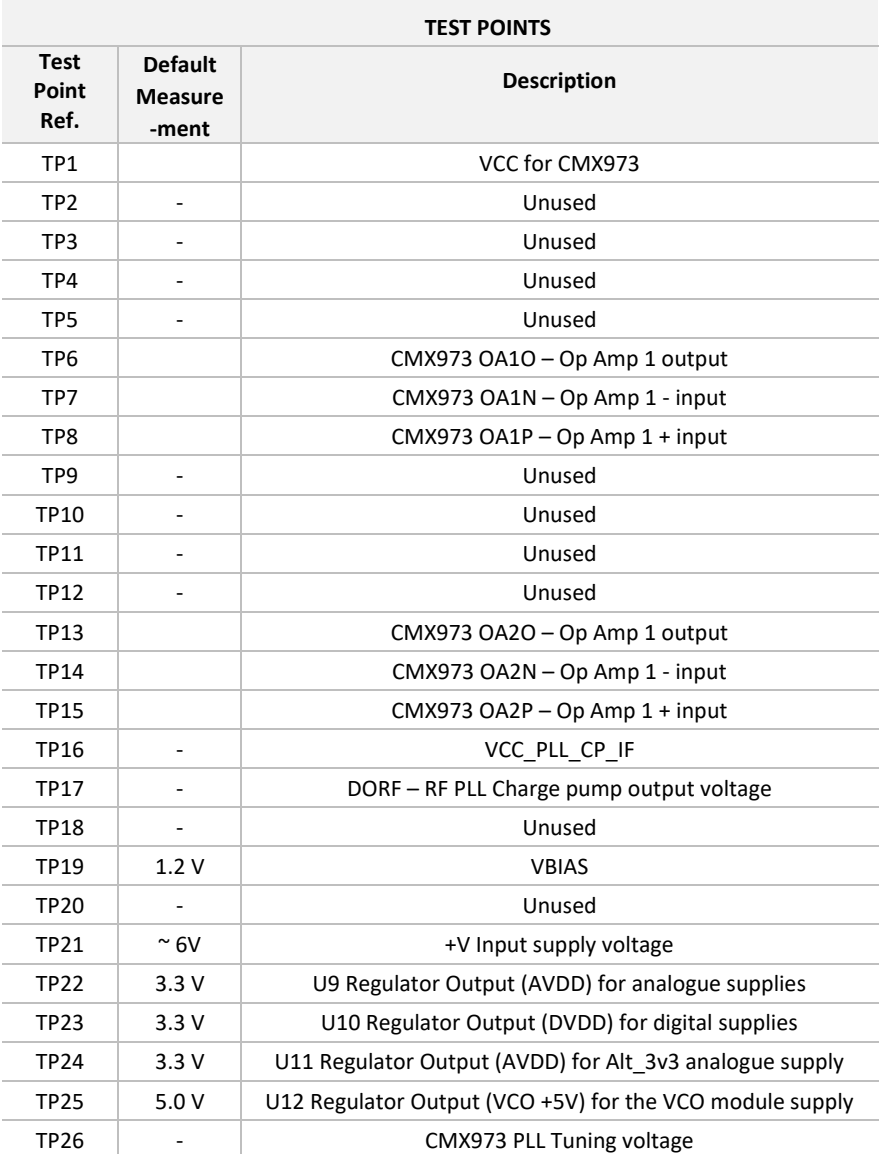

**Table 5 Test Points**

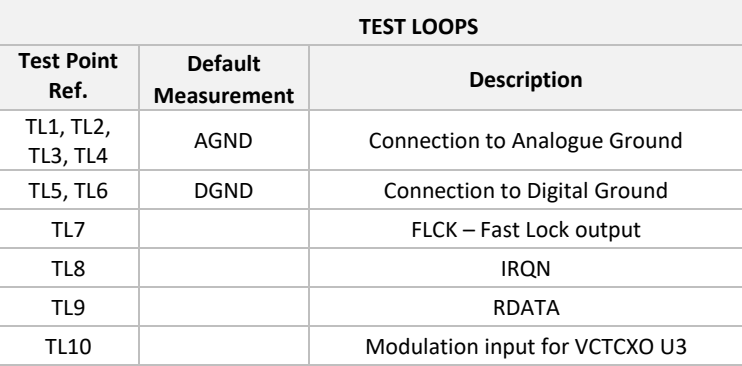

# **Table 6 Test Loops**

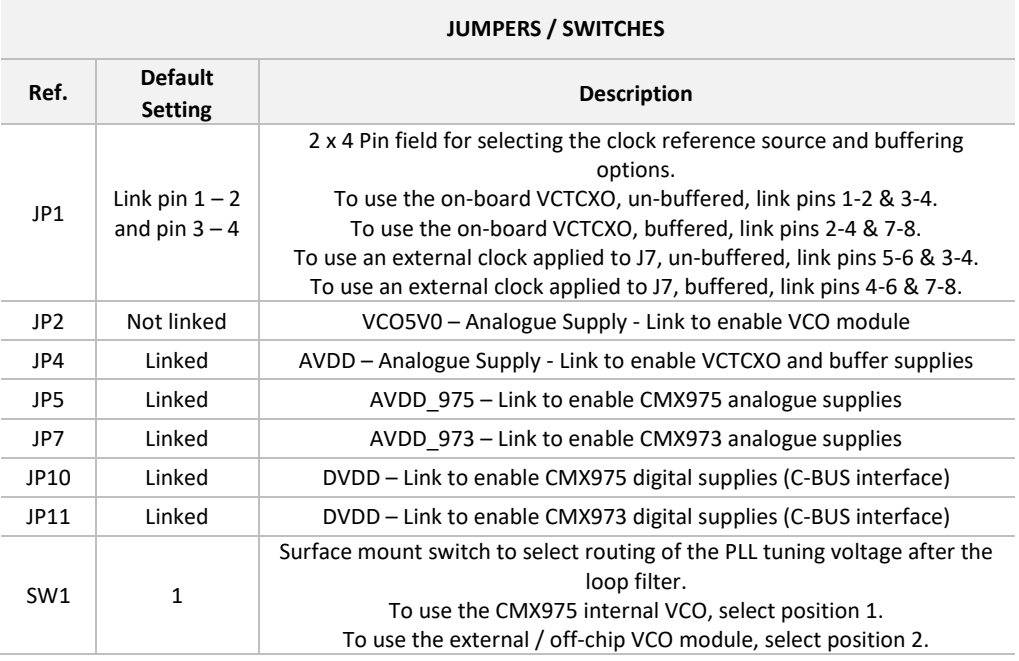

**Table 7 Jumpers and Switches**

Notes:

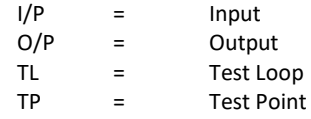

# **6 Circuit Schematics and Board Layouts**

For clarity, the circuit schematic diagrams are available as separate high-resolution files, which can be downloaded from the CML website. The layout on each side of the PCB is shown in Figure 7 and Figure 8.

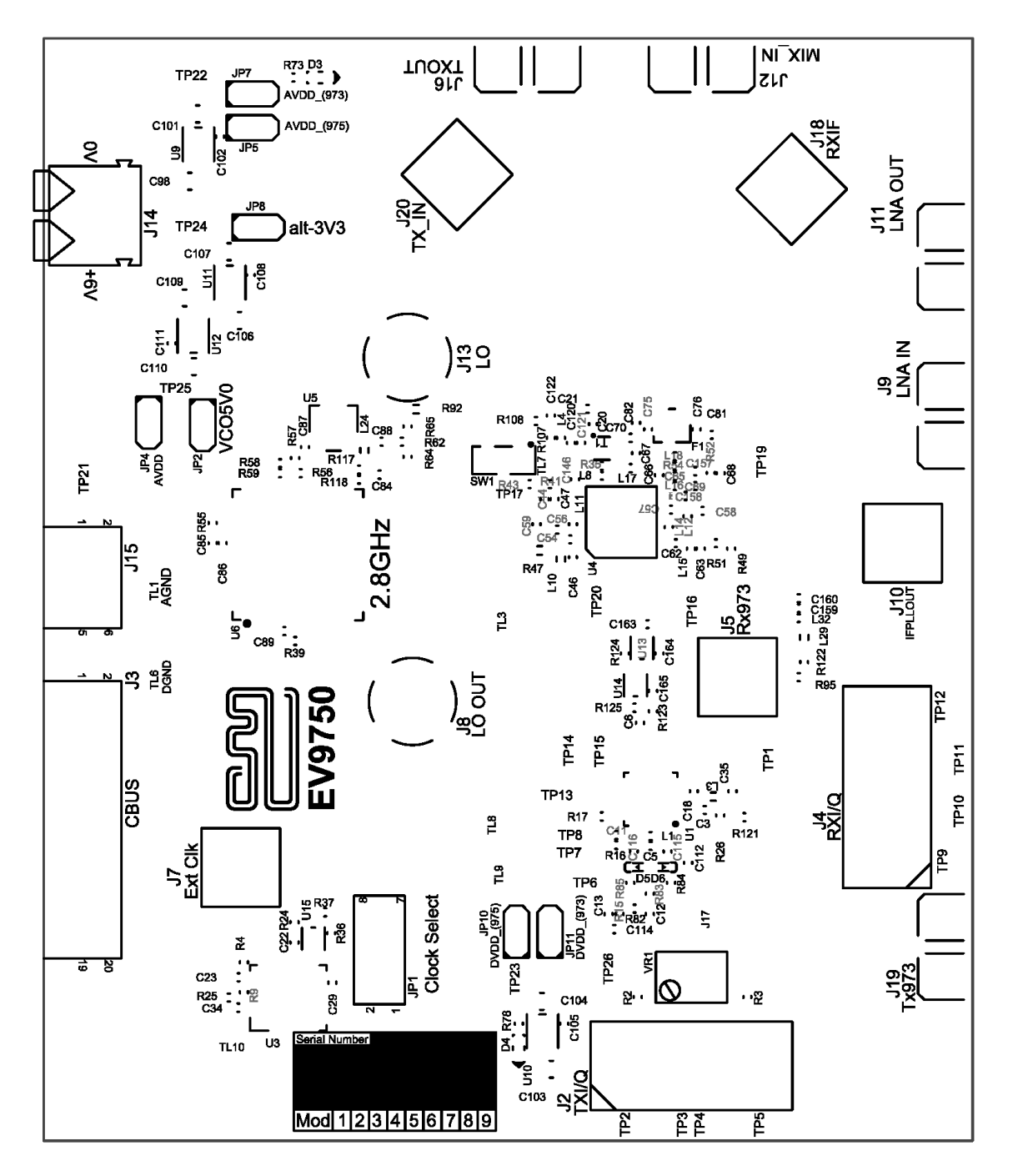

**Figure 7 PCB Layout: top**

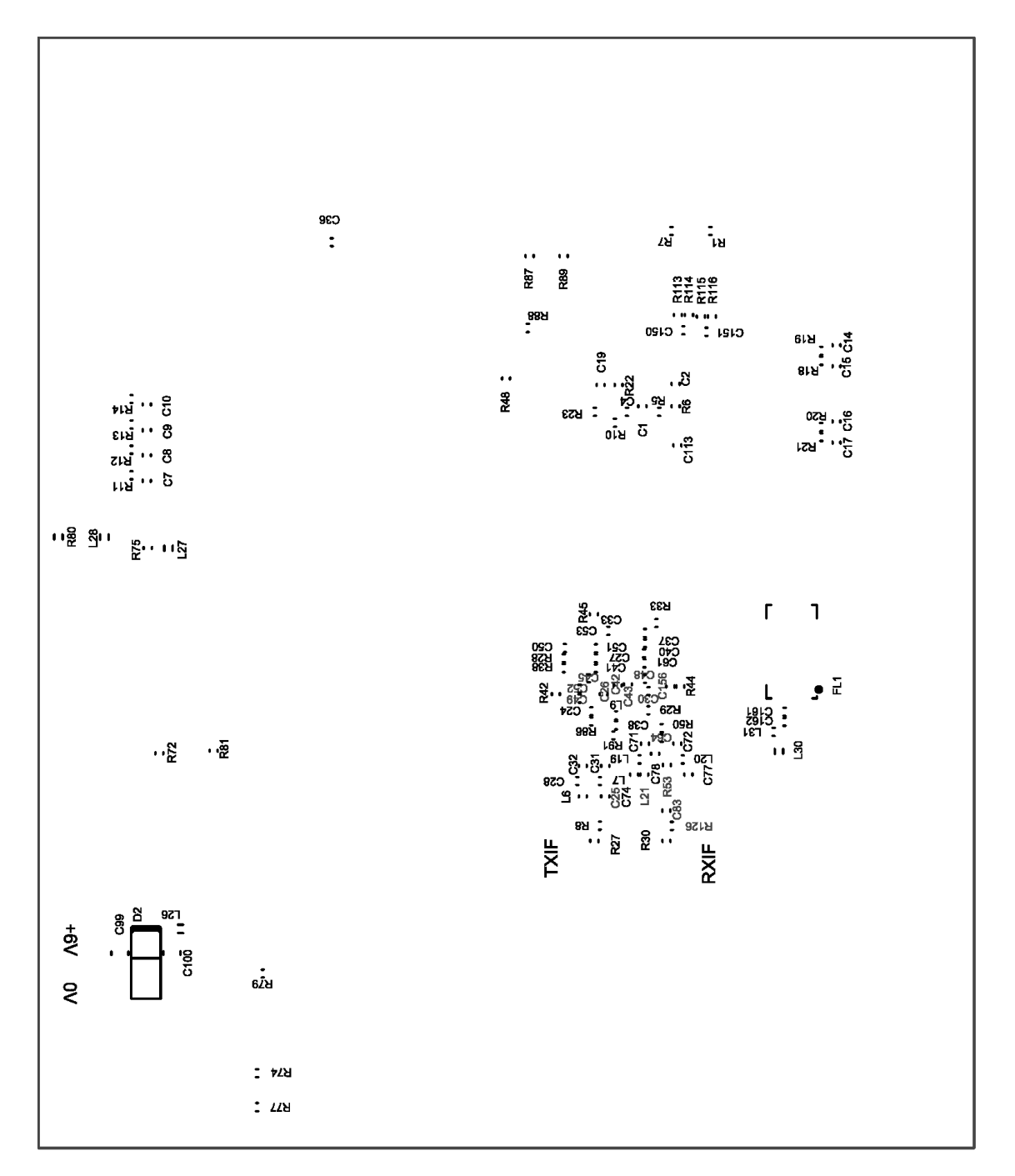

**Figure 8 PCB Layout: bottom**

# **7 Detailed Description**

The EV9750 serves as a demonstrator for the CMX975, a 40-lead VQFN device at location U4. EV9750 functionality includes:

- A VHF IF to 1 to 2.7 GHz Up-converter (tuned to ~1.6GHz output)
- A 1 to 2.7 GHz to VHF IF Down-converter (tuned to ~1.5GHz input)
- LNA tuned for 1.5GHz operation
- CMX973 up/down-conversion between I/Q baseband and the VHF IF.
- A 700 6000 MHz 16-/24-bit Fractional-N PLL
- VCOs for 2800 3600 MHz on-chip and 2800 2900 MHz or 3650 3800 MHz off-chip (dependent on module fitted).
- An IF VCO and Integer-N PLL centred at 900MHz (to provide a LO source for the CMX973).
- A 38.4MHz VCTCXO, plus external reference input.
- USB Interface via a PE0003 to a CML standard GUI, to allow script control.

#### **7.1 Hardware Description**

Full details of the silicon functionality are contained within the CMX973 and CMX975 datasheets. The EV9750 is assembled on a 111 x 93.5mm, 1.6mm thick 6 layer PCB (reference PCB593C), with the upper layer having a Rogers RO4003C ceramic substrate for low loss and consistent high frequency performance. The other layers use FR4 / VT481 2116 dielectric.

In general, high frequency (>1GHz) RF components, connectors and configuration links have been placed on the top layer, with lower RF frequency components, voltage regulators, supplies and decoupling for the CMX973 and CMX975 on the bottom layer. The layout has been optimised for low ground impedance and short RF tracking for operation at high frequencies. Gerber and Bill of Material data can be downloaded from the CML website.

High frequency SMA edge connectors are used for the J9 and J12 inputs and J8, J16 and J19 outputs with Grounded Co-Planar Wave Guide transmission lines. J8 and J13 are also high-frequency SMA types.

#### **7.1.1 Tx Up-Convert Mixer**

The Tx up-convert mixer within the CMX975 takes the Tx IF input (as default tuned for 225MHz) at J20 and translates this to 1 to 2.7 GHz (default tuned for 1.5 to 1.6 GHz). The mixer input is provided as a differential signal via a discrete balun network. The differential mixer output is provided as a single ended output at J16 via a wide band ceramic balun T1 and a matching network. This balun also provides dc supply to the mixer output pins. As supplied, the mixer is configured to operate in image reject mode. With changes to the input matching values, a lower current 'normal mode' mixer setting can be used. The mixer has three gain settings available. Note that for optimum performance at 2.7GHz, T1 should be changed for a different value (refer to Datasheet).

#### **7.1.2 LNA**

The CMX975 incorporates a Low Noise Amplifier with an input at J9. With the default component values on the EV9750, the amplifier is tuned for 1.54GHz. As supplied, the capacitor C158 is connected between C157 and VBIAS (to the pad P51 provided) to improve higher frequency stability. An additional 100Ω resistor across the track to/from the LNAOUT pin (between L16 and the C22 input) is also fitted for unconditional stability at higher frequencies. The LNA has 4 gain settings and a noise figure around 1.8dB. With a change in component links, the output can be monitored at J11. The default configuration however is for the output to go to the SAW filter F1.

# **7.1.3 SAW filter**

A SAW filter (location F1) from Golledge (MP04630), covering 1525 to 1560 MHz, provides further image and spurious filtering between the LNA output and the down-convertor mixer input. This can be removed and bypassed with a 0Ω 0603 across the input to output pads if required.

# **7.1.4 Rx Down-Convert Mixer**

The Rx down-convert mixer within the CMX975 takes the Rx RF input at 1 to 2.7 GHz and translates this to a VHF IF. The default configuration is for a single-ended input from the SAW filter F1, with the input match tuned for 1.5GHz operation. Note that the RFIN pin must have a dc path to ground on its input as part of the matching arrangement. By moving C75 to the C82 location, the signal routing can be reconfigured to apply the mixer input at J12 rather than from F1. The differential output plus dc feed arrangement is tuned for 225MHz via a discrete balun arrangement. The mixer can operate in normal or image reject modes, with four gain settings available. The output is available at J18.

#### **7.1.5 Local Oscillator**

The LO (Local Oscillator) source for the up and down mixers can use the on-chip VCO/PLL, an off chip VCO (U6) locked using the PLL or an external LO source via J13. It is possible to configure one mixer to use the on-chip VCO as an LO and configure the other mixer to use an external LO source. A number of possible LO modes or combinations are available (see datasheet). Note that the LOIN pin must have a dc path to ground on its input as part of the matching arrangement. The input J13 can serve as either an LO input for the mixers or as an input from an off-board VCO to be locked with the CMX975 PLL.

#### **7.1.6 RF VCO /PLL**

The CMX975 contains a 16- or 24-bit Fractional-N PLL synthesiser, which can be used with the on-chip 2800 to 3600 MHz VCO or with an external VCO module. The loop filter is external to the IC and (optionally) can incorporate a fast locking function, see Figure 9. The loop filter output can be routed back to the tuning input of the internal VCO, or either external VCO module, via switch SW1. The on-chip VCO output is available off-chip either as a fundamental or divided by 2, 4, 6 or 8 at J8.

Note that, if used with an off-chip VCO, the LOIN pin must have a dc path to ground on its input as part of the matching arrangement.

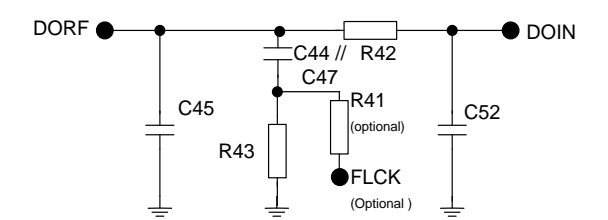

**Figure 9 Example External Components – VCO External Loop Filter**

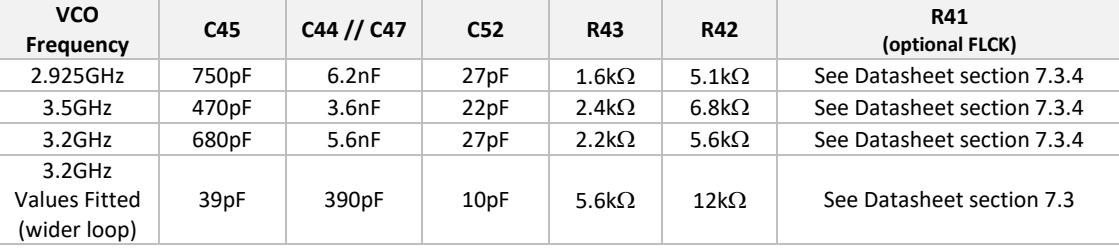

Note: C44, C45, C52, R42 and R43 assume a Kvco=70MHz/V, Icp=400µA, FComp=19.2MHz. The 3.2GHz values shown are a compromise for mid-band operation, with a nominal loop bandwidth of 60kHz. The values fitted give a wider loop bandwidth of nominally 200kHz, showing improved in-loop noise. These values may require modification for use with other off-chip VCOs.

# **Table 8 3 rd Order Loop Filter values for a VCO frequency of 2.925GHz/3.5GHz**

#### **7.1.7 IF PLL/VCO**

The CMX975 incorporates an additional IF VCO and PLL with internal loop filter. The VCO is tuned by external inductor L14; with the default value fitted the tuning range is centred around 900MHz. The output is available at the SMA connector J10. This signal is used as the LO source for the CMX973 with R49 fitted.

#### **7.1.8 Reference Oscillator**

U3 is a low phase noise GTXO-74V/JI 38.4MHz VCTCXO reference, part number MP07489, supplied by Golledge (www.golledge.com). This is used as the reference for the RF and IF PLLs within the CMX975 (MCLK). Options are provided to use an external reference signal applied to the SMA connector J7. These inputs can also be buffered via U2. The selection of this buffering is via the link configuration field JP1. The VCTCXO tuning input can be accessed via the test loop TL10, to allow the addition of a modulating signal within the PLL bandwidth.

To minimise spurious when using an external reference source, the on-board reference U3 can be disabled by removing the jumper link JP4.

The 38.4MHz reference is divided by 2 using U14 to provide a 19.2MHz reference to the CMX973.

#### **7.1.9 External VCOs**

The EV9750 has a 0.5" / 16-pin footprint for an external VCO module (U6). The type fitted is either a Mini-Circuits ROS-3000-619+, tuning approximately 2750 to 2925 MHz, or a ROS-3877-119+, tuning approximately 3650 to 3800 MHz with the available tuning voltage. The VCO can be selected via link JP2 (power) and SW1 (tuning voltage routed to the VCO

module in position 2) to operate with the CMX975 RFPLL. The output from the VCO module can be monitored after an attenuator, optional amplifier, and 6dB resistive splitter at connector J13. A divided version can also be available from the LOOUT pin at connector J8. Note that, with an external LO or off-chip VCO, either Rx or Tx also needs to be enabled in the General Control Register (\$31) to enable LOOUT. Feedback to the CMX975 RFPLL is via a matching network for optimum input sensitivity.

In order to use an off-board VCO, JP2 should be removed to disable the VCO module. TP17 can then be used as a tuning voltage output. A screened connection is recommended to reduce noise pick-up. The final pole of the loop filter should be applied at the VCO tuning input. The feedback to the RFPLL input dividers can be applied to J13. Note that the resistive splitter (R62, R64, R65) may need to be configured as a 0Ω through link from J13 to C59, depending on the signal level present and the loading by the on-board VCO module. Alternative matching values to the LOIN pin (L12, C56, C59) will be required for higher frequency operation; for details refer to the CMX975 datasheet.

#### **7.1.10 CMX973**

The CMX973 RF quadrature transceiver (U1) allows conversion of the CMX975 Rx down-convert mixer IF output (supplied configured for 225MHz) to baseband I/Q. The input at J5 is matched to the CMX973 input by the Pi network around L3. The received I/Q differential baseband signals are available on connector J4.

Similarly, the CMX973 allows conversion from a baseband I/Q input to a VHF IF signal which can then drive the CMX975 Tx up-convert mixer. Single ended transmit I and Q signals should be applied to J2:2 (TXI\_P) and J2:8 (TXQ\_P). The TXI\_N and TXQ\_N have dc bias applied via VR1 and R2 / R3. If R2 and R3 are removed, true differential I and Q signals can be applied to J2. There is an option to filter the I/Q input signals via the networks R113 to R116. The VHF output is then available at J19.

Note that the CMX973 TX IF output can be linked to the CMX975 TX IF input by fitting R8 and R26 as an alternative to connecting J19 to J20 via coaxial cable. Similarly, the CMX975 RX IF output can be linked to the CMX973 RX input via the optional 225MHz SAW filter FL1 (Vectron TFS225E). FL1 and the associated matching components are however not fitted as standard.

The CMX973 has an on-chip VCO and PLL operational at 450MHz for receive operation. This should be disabled and an IF LO provided by the CMX975 IF VCO / PLL at 900MHz for improved transmit performance. This requires the fitting of R49 (0Ω fitted as default). The 19.2MHz reference for the CMX973 can be disabled by removing R123.

#### **7.1.11 Power Supplies**

The input to the PCB is nominally 6.0V (absolute limits: 5.5V to 8V) applied to J4. Reverse polarity protection is provided by D2. On-board regulators (U9, U10, U11, U12) are provided to generate the 3.3V and 5V supplies used on the EV9750. A green LED on the digital supply (D3) can confirm that power is correctly applied.

#### **7.1.12 Inductors**

All inductors used in the RF sections of the design are manufactured by Coilcraft (www.coilcraft.com). Performance of the circuits with inductors from other manufacturers may vary.

# **7.2 Adjustments and Controls**

# **7.3 Script/GUI Control**

To investigate the performance and features of the EV9750 in more detail, a Windows GUI can be used to control the CMX975 and CMX973 via a PE0003 Universal Interface Card – either by manual register accesses or by running scripts. The GUI can be found in 'ES9750xx.zip'.

Setting-Up

- Copy the file 'ES9750xx.zip', which is downloaded from the CML website following registration, to the hard drive of your host PC.
- Extract the files to the hard drive of your host PC.
- Connect a dc supply to the PE0003 Interface Card and set supply voltage level to 5V / 500mA current limit.
- Connect a dc supply to the EV9750 Evaluation Board and set the voltage level to 6V / 250mA current limit.
- Attach a USB cable between the PE0003 Interface Card and the USB port of the PC.
- Turn on the power supplies.

Install the USB driver when requested. The driver is in the same folder as the 'ES9750xx.zip' files were extracted to (..\Driver). Follow instructions on the screen to install the USB driver.

The executable ES9750xx.EXE can now be run. This software allows the user to select between Evaluation Kits for the CMX975 and CMX979 devices. Select the radio button for the EV9750.

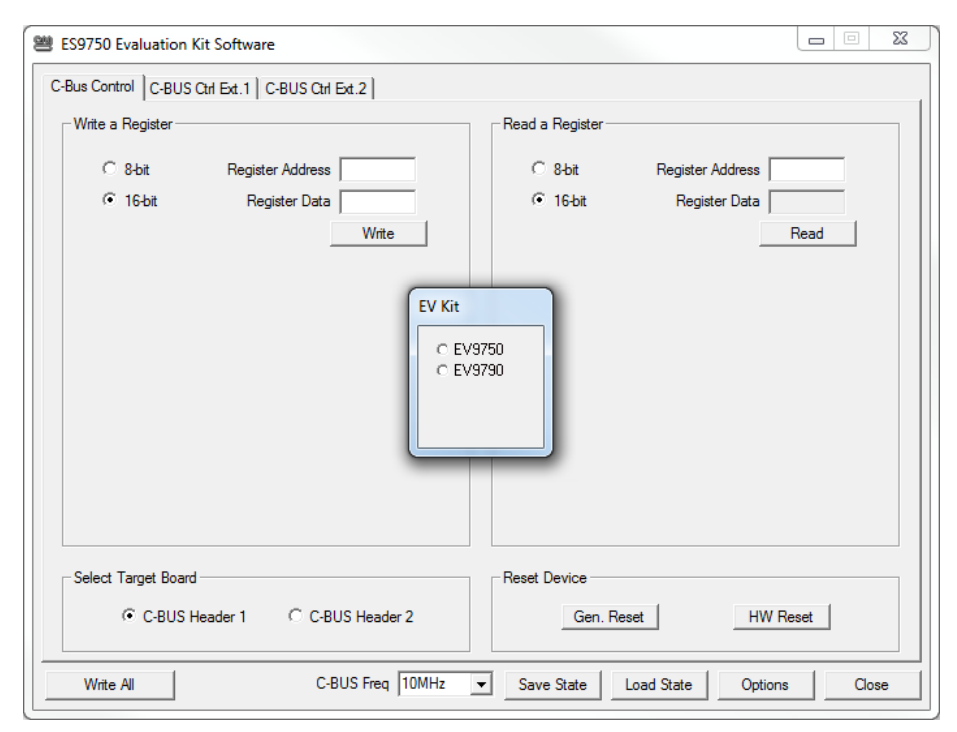

**Figure 10 CMX975/CMX979 Selection**

There are nine sheets within the tabbed dialog box structure. These are described in the following sections.

#### **7.3.1 The C-BUS Control Tab**

This tab provides basic C-BUS read, write and general reset functions. Each character entered into the Address and Data edit boxes is checked to ensure that it is a valid hexadecimal value. The radio buttons select an 8-bit or 16-bit read/write operation. The lengths of the entered values are limited to 2 characters (1 byte) for read or write register addresses and 2 or 4 characters (1 or 2 bytes) for the register write data. The General Reset button writes 00H to the CMX975 device.

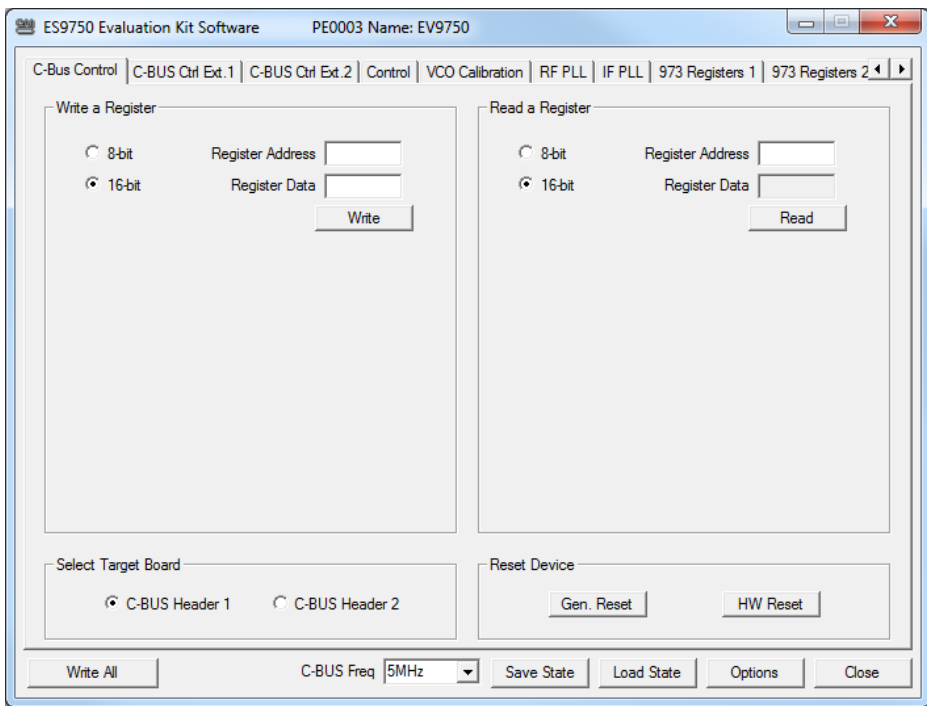

**Figure 11 C-BUS Control Tab**

#### **7.3.2 The C-BUS Control Extended Tab (C-BUS Ctrl Ext. 1 and C-BUS Ctrl Ext. 2)**

These tabs provide multiple C-BUS read and write functions. Each row in the table represents a single action on a C-BUS register. Select the C-BUS register type from the drop down list. The Update button and the Data edit box will be configured according to the selection. Each character entered into the Address and Data edit boxes is checked to ensure that it is a valid hexadecimal value. The lengths of the entered values are limited to 2 characters (1 byte) for register addresses and 2 or 4 characters (1 or 2 bytes) for the register data. Click the Update button to read or write a single C-BUS register. For multiple C-BUS read or write operations, select the C-BUS registers using the Enable check boxes and click on the 'Wr all', 'Rd all' or 'Wr\Rd all' buttons. Click on the 'Wr all' button to write all the selected write type C-BUS registers. Click on the 'Rd all' button to read all the selected read type C-BUS registers. Click on the 'Wr\Rd all' button to read or write all of the selected C-BUS registers.

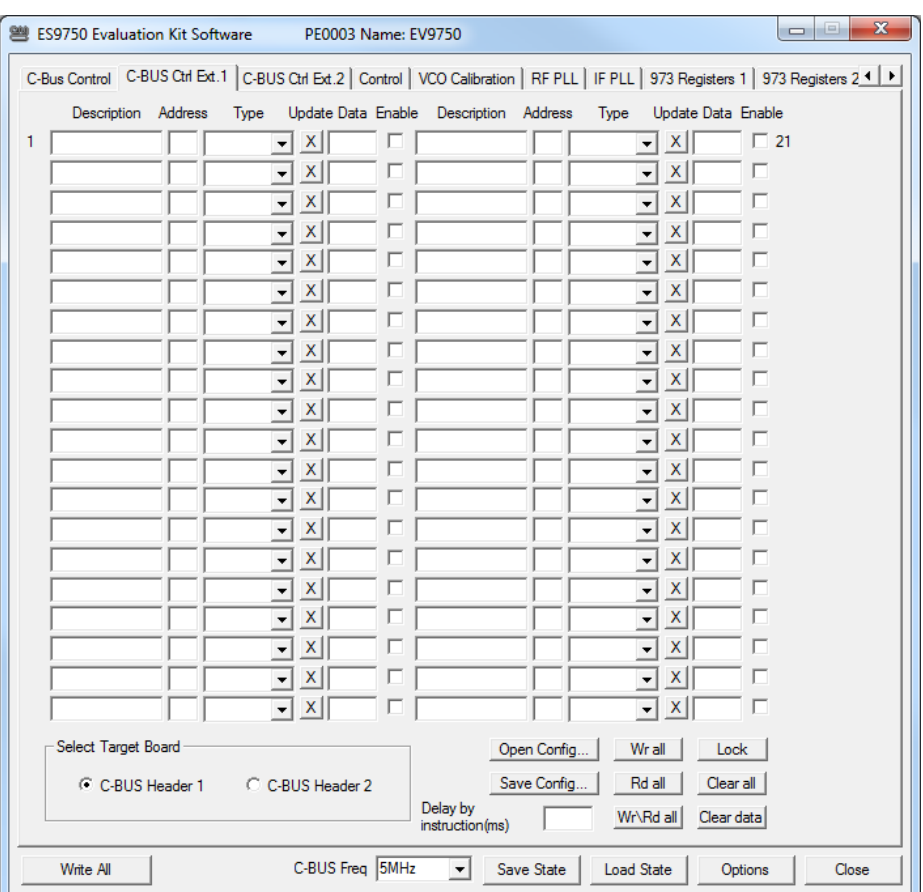

**Figure 12 C-BUS Control Extended 1 Tab**

|                                                                                                    | 豐 ES9750 Evaluation Kit Software |                                             | PE0003 Name: EV9750 |             |                                          | $\mathbf{x}$<br>$\Box$<br>$\qquad \qquad \Box$ |  |  |  |  |  |  |
|----------------------------------------------------------------------------------------------------|----------------------------------|---------------------------------------------|---------------------|-------------|------------------------------------------|------------------------------------------------|--|--|--|--|--|--|
| C-Bus Control   C-BUS Ctrl Ext.1 C-BUS Ctrl Ext.2   Control   VCO Calibration   RF PLL   IF PLL   973 Registers 1   973 Registers 2 4   ▶ |                                  |                                             |                     |             |                                          |                                                |  |  |  |  |  |  |
| Description Address<br>Type Update Data Enable Description Address<br>Type Update Data Enable                                             |                                  |                                             |                     |             |                                          |                                                |  |  |  |  |  |  |
| 1                                                                                                    |                                  | x<br>$\mathbf{r}$                           | ш                   |             | x<br>▾                                   | $\Gamma$ 21                                    |  |  |  |  |  |  |
|                                                                                                    |                                  | x <sub>1</sub><br>$\mathbf{r}$              | п                   |             | $\vert x \vert$<br>$\blacktriangledown$  | г                                              |  |  |  |  |  |  |
|                                                                                                    |                                  | x<br>$\overline{\phantom{a}}$               | г                   |             | $\overline{\phantom{0}}$<br>$\mathsf{X}$ | г                                              |  |  |  |  |  |  |
|                                                                                                    |                                  | x<br>$\overline{\phantom{a}}$               | Е                   |             | $\mathsf{x}$<br>$\overline{\phantom{a}}$ | п                                              |  |  |  |  |  |  |
|                                                                                                    |                                  | x<br>$\overline{\phantom{a}}$               | п                   |             | $\mathsf{X}$<br>$\overline{\phantom{a}}$ | п                                              |  |  |  |  |  |  |
|                                                                                                    |                                  | x<br>$\overline{\phantom{a}}$               | п                   |             | $\mathsf{X}$<br>$\overline{\phantom{a}}$ | п                                              |  |  |  |  |  |  |
|                                                                                                    |                                  | x<br>$\overline{\phantom{a}}$               | п                   |             | $\overline{\phantom{0}}$<br>$\mathsf{X}$ | п                                              |  |  |  |  |  |  |
|                                                                                                    |                                  | x<br>$\mathbf{r}$                           | п                   |             | $\mathsf{X}$<br>$\overline{\phantom{a}}$ | г                                              |  |  |  |  |  |  |
|                                                                                                    |                                  | x<br>$\overline{\phantom{a}}$               | п                   |             | X <br>$\blacktriangledown$               | п                                              |  |  |  |  |  |  |
|                                                                                                    |                                  | x<br>$\overline{\phantom{a}}$               | п                   |             | $\mathsf{X}$<br>$\blacktriangledown$     | п                                              |  |  |  |  |  |  |
|                                                                                                    |                                  | $\vert x \vert$<br>$\overline{\phantom{a}}$ | Е                   |             | $\overline{\phantom{a}}$<br>$\mathsf{X}$ | п                                              |  |  |  |  |  |  |
|                                                                                                    |                                  | x<br>$\vert$                                | п                   |             | $\mathsf{X}$<br>$\overline{\phantom{a}}$ | п                                              |  |  |  |  |  |  |
|                                                                                                    |                                  | x<br>$\overline{\phantom{a}}$               | п                   |             | X <br>$\overline{\phantom{a}}$           | п                                              |  |  |  |  |  |  |
|                                                                                                    |                                  | x<br>$\overline{\phantom{a}}$               | п                   |             | $\mathsf{X}$<br>$\blacktriangledown$     | п                                              |  |  |  |  |  |  |
|                                                                                                    |                                  | x<br>$\overline{\phantom{0}}$               | Е                   |             | $\overline{\phantom{a}}$<br>$\mathsf{X}$ | п                                              |  |  |  |  |  |  |
|                                                                                                    |                                  | x<br>$\mathbf{r}$                           | г                   |             | $\mathsf{X}$<br>$\overline{\phantom{a}}$ | п                                              |  |  |  |  |  |  |
|                                                                                                    |                                  | x<br>$\overline{\phantom{a}}$               | п                   |             | X <br>$\overline{\phantom{a}}$           | п                                              |  |  |  |  |  |  |
|                                                                                                    |                                  | x<br>$\overline{\phantom{a}}$               | п                   |             | $\mathsf{X}$<br>$\blacktriangledown$     | г                                              |  |  |  |  |  |  |
|                                                                                                    |                                  | x<br>$\overline{\phantom{a}}$               | п                   |             | $\overline{\phantom{0}}$<br>$\mathsf{X}$ | п                                              |  |  |  |  |  |  |
|                                                                                                    |                                  | x<br>$\overline{\phantom{a}}$               | п                   |             | X<br>$\blacktriangledown$                | п                                              |  |  |  |  |  |  |
|                                                                                                    | Select Target Board              |                                             |                     | Open Config | Wr all<br>Lock                           |                                                |  |  |  |  |  |  |
| Rd all<br>Save Config<br>Clear all<br>C C-BUS Header 1<br>C C-BUS Header 2                                                                |                                  |                                             |                     |             |                                          |                                                |  |  |  |  |  |  |
|                                                                                                    |                                  |                                             |                     |             | Wr\Rd all<br>Clear data                  |                                                |  |  |  |  |  |  |
|                                                                                                    |                                  |                                             |                     |             |                                          |                                                |  |  |  |  |  |  |
| C-BUS Freq 5MHz<br>$\mathbf{v}$<br>Save State<br>Write All<br><b>Load State</b><br>Options<br>Close                                       |                                  |                                             |                     |             |                                          |                                                |  |  |  |  |  |  |

**Figure 13 C-BUS Control Extended 2 Tab**

The C-BUS actions in the table are executed sequentially, starting at "1" (top left of the table). The 'Delay by instruction (ms)' box (in the 'Extended 1' tab) introduces a delay between the execution of each C-BUS action (default = no delay).

Click on the 'Clear all' button to reset the table. Click on the 'Clear data' button to reset the Data edit boxes.

The 'Lock' button may be used to disable the Description, Address and Type controls, preventing accidental changes. Click on the 'Lock' button again to re-enable these controls.

Use the 'Save Config…' button to save the current table. The Description, Address, Type, Data and Select columns are saved in the specified file. Use the 'Open Config…' button to load a previously saved table.

This tab provides access to registers for general control of the device functions, e.g. to write to the General Control register and read back from the Device Status register.

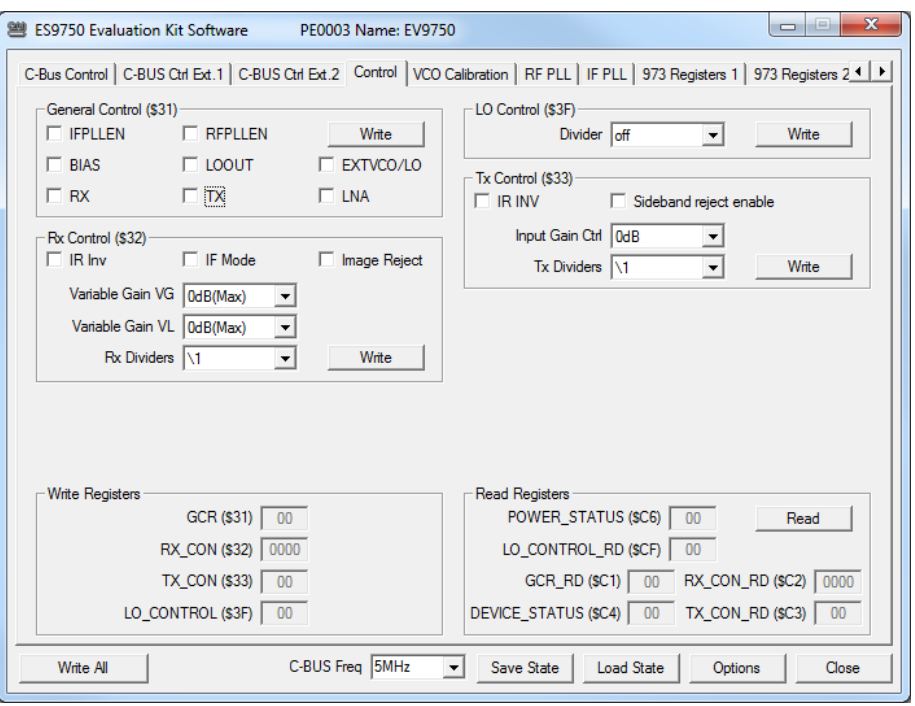

**Figure 14 General Control Tab**

#### **7.3.4 The VCO Calibration Tab**

This tab provides access to the RF and IF VCO calibration controls.

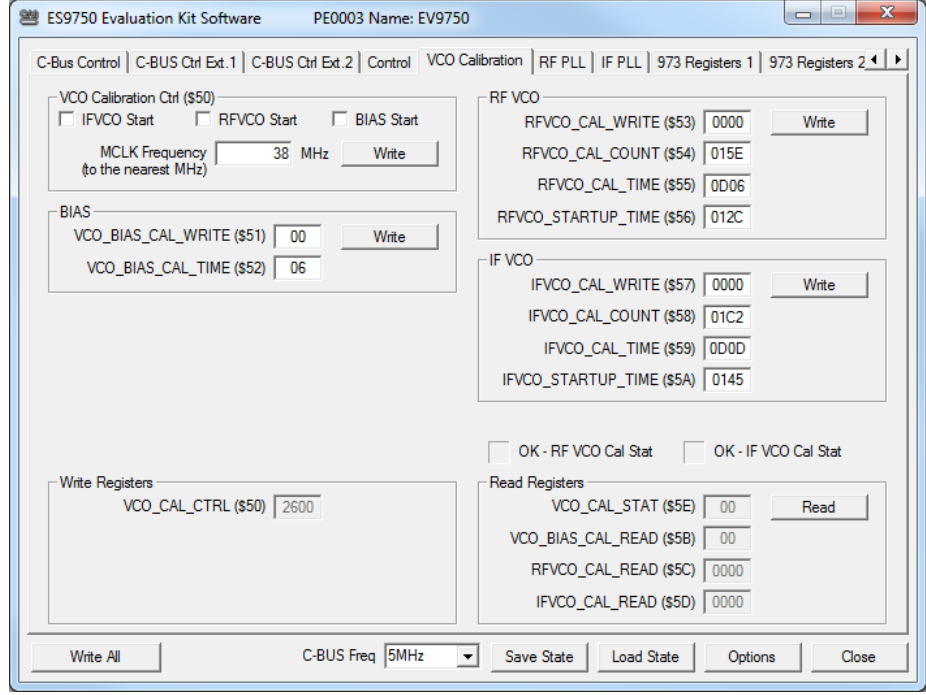

**Figure 15 VCO Calibration Tab**

#### **7.3.5 The RF PLL Tab**

This tab provides access to the RF PLL functions. This includes a calculator to determine the register values for a given reference (MCLK), comparison and wanted VCO output frequency.

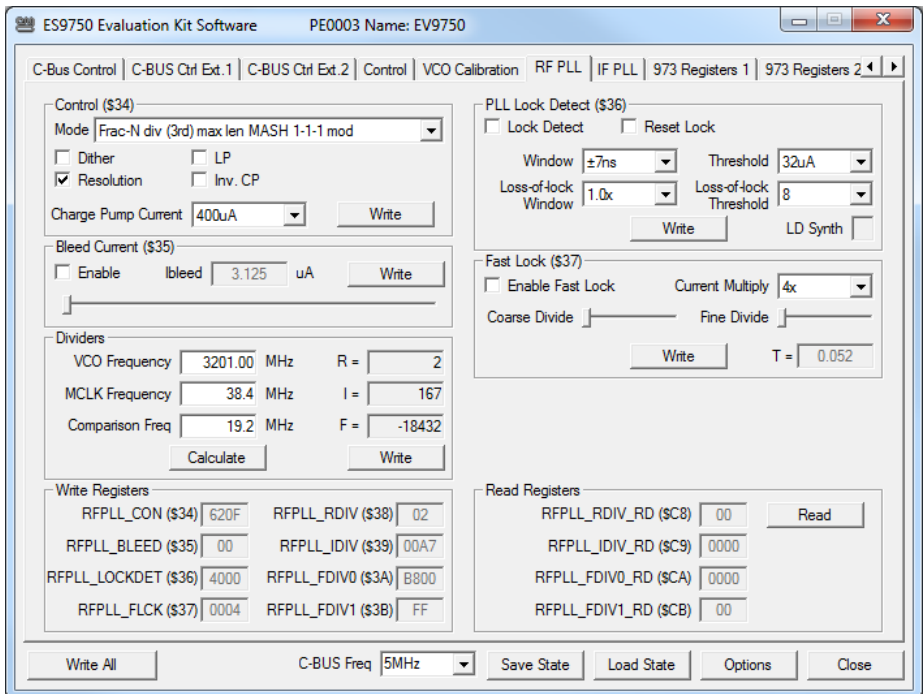

**Figure 16 RF PLL Tab**

#### **7.3.6 The IF PLL tab**

This tab provides access to the IF PLL functions. This includes a calculator to determine the register values for a reference (MCLK), comparison and wanted VCO output frequency.

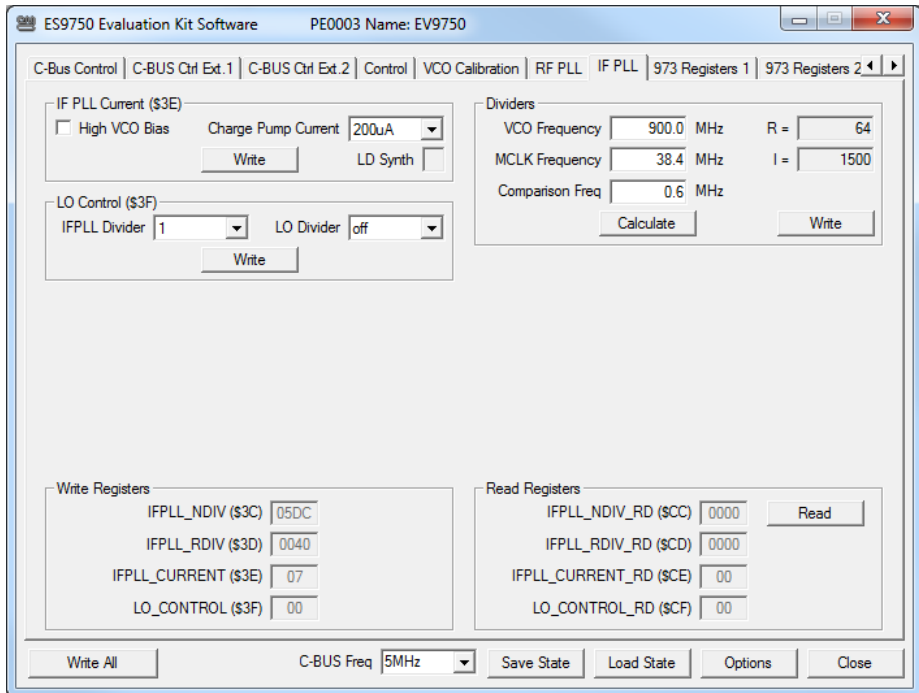

**Figure 17 IF PLL Tab**

#### **7.3.7 The CMX973 tabs**

These two tabs provide access to the CMX973 registers and include the ability to control parameters such as the Tx LO frequency and I/Q DC offsets.

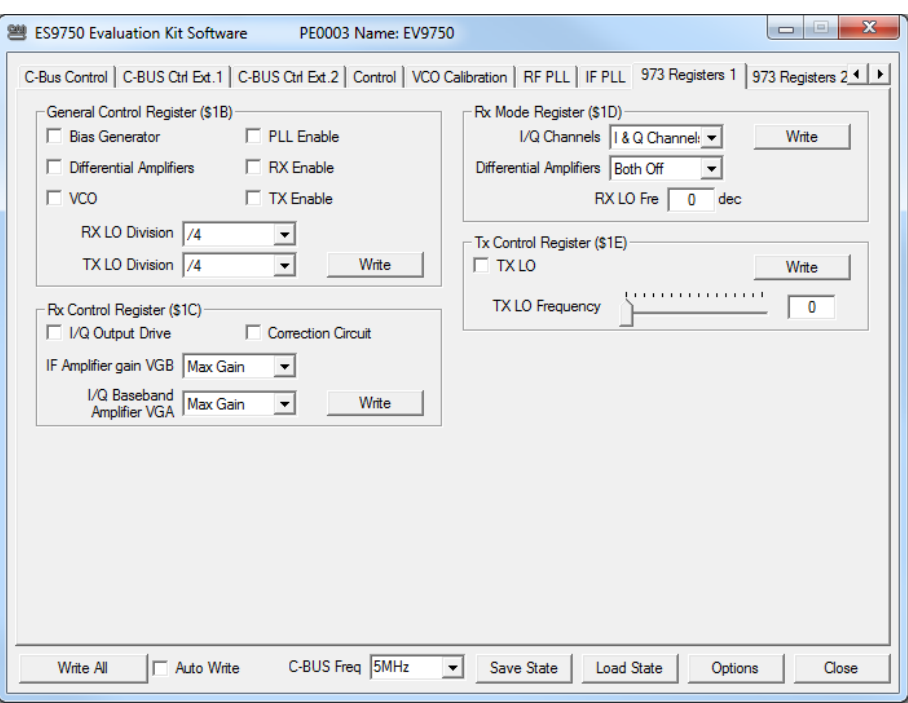

**Figure 18 CMX 973 Registers Tab 1**

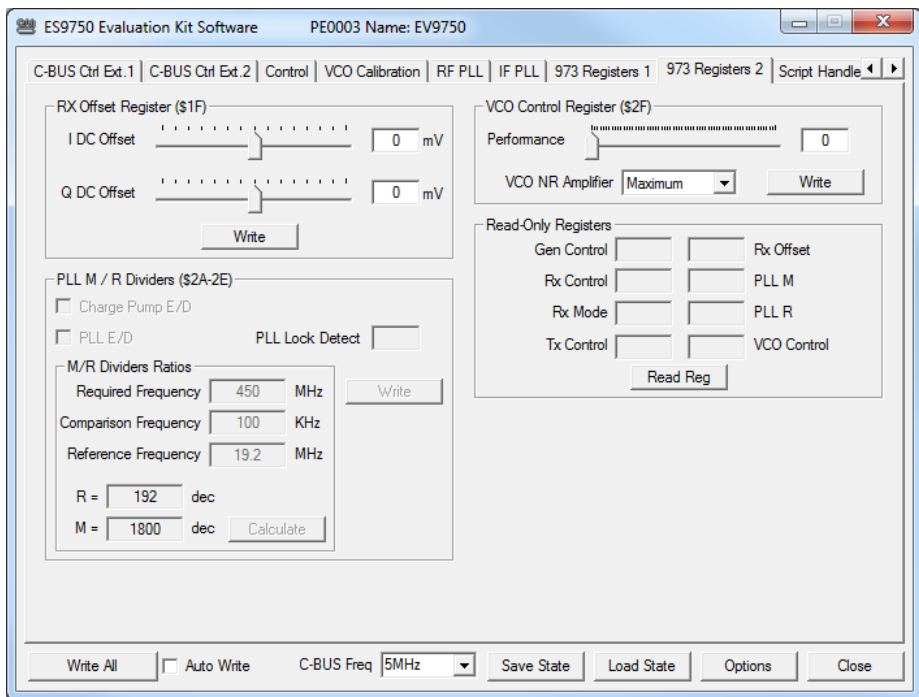

**Figure 19 CMX973 Registers Tab 2**

#### **7.3.8 The Script Handler tab**

The Script Handler tab allows the execution of scripts. These are plain text files on the host PC which are compiled by the GUI, but executed on the ARM Microprocessor on the PE0003. The script language is documented separately in the "Script Language Reference" document, which can be downloaded with the PE0003 support package from the CML website at www.cmlmicro.com. The following are demonstration scripts developed for the EV9750 Evaluation Kit:

#### **EV9750\_RFPLLtest.pes**

This script enables the CMX975 internal RF VCO, performs a calibration and locks the RF PLL at 3580MHz. The output is available, divided by two (i.e. 1790MHz) on connector J8.

#### **EV9750\_IFPLLtest.pes**

This script enables the CMX975 IF VCO, performs a calibration and locks the IF PLL at 901.2MHz.

#### **EV9750 Tx1 .pes**

This script enables the CMX975 internal RF VCO, performs a calibration and locks the RF PLL at 3510MHz. This provides an LO of 1755MHz for the image reject mixer. The IF at 225MHz mixes with this to produce an output of 1530MHz.

#### **Rx System\_975\_01.pes**

This script programs the CMX975 LNA, Rx Mixer and RF PLL + VCO for use as a receiver front end sub-system with a 1.5425GHz RF input and a 225MHz IF output. The LNA and Rx Mixer will be programmed for maximum gain with the Rx Mixer acting as an image reject mixer. The Rx Mixer obtains its local oscillator input from the 975's RF PLL synthesiser + VCO operating in 16-bit fractional-N mode. The LO is high side relative to the 1.5425GHz RF input. It is necessary to connect the EV9750 board in default configuration with the LNA output connected through the 1542.5MHz SAW filter to the Rx Mixer input.

#### **Tx system\_975\_01.pes**

This script programs the CMX975 Tx Mixer and RF PLL + VCO for use as a transmitter upconverter sub-system with a 225MHz IF input and a 1.626GHz RF output. The Tx Mixer will be programmed for maximum gain as an image reject mixer and obtains its local oscillator input from the 975's RF PLL synthesiser + VCO. The RF PLL will operate in 16-bit fractional-N mode and will provide a LO which is low side relative to the 1.626GHz RF output. The EV9750 board hardware is required to be connected in default configuration.

To select a script file, click on the 'Select Script' button. The Open File Dialog is displayed. Browse and select the script file. The folder that contains the script file will be the working folder of the script (i.e. all the files referenced in the script will be searched in this folder). Alternatively, select a script file from the recent files list. Click on the '>' button to display the list.

The results window displays the values returned by the script. These results can be saved to a text file or discarded by clicking on the 'Save Results' or 'Clear Results' buttons, respectively. When a script file is being executed, the 'Run Script' button will change to be the 'Abort' button, the rest of the tab will be disabled and the other tabs cannot be selected.

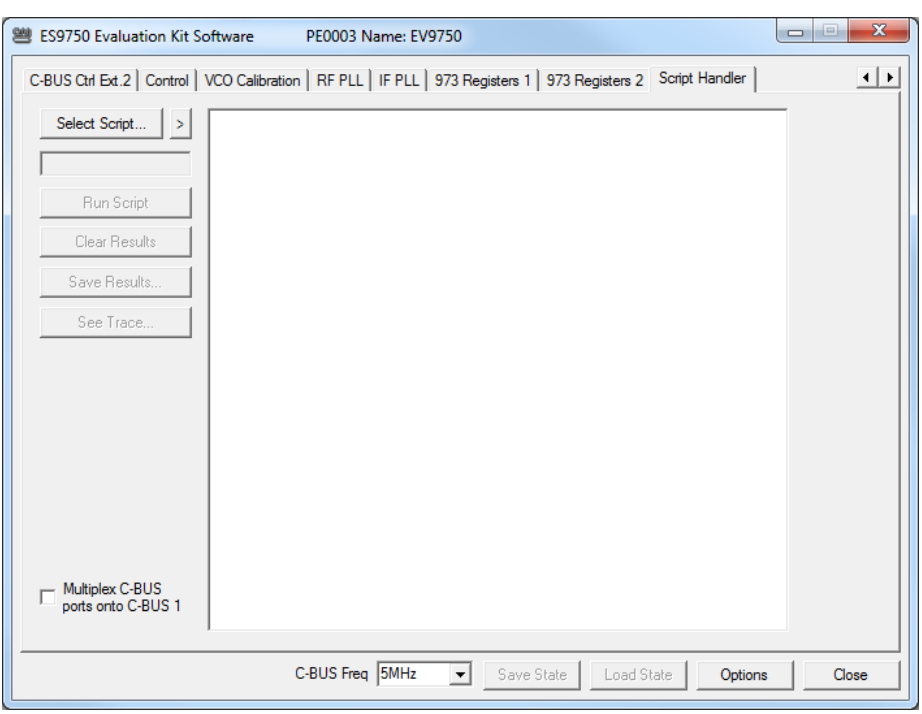

**Figure 20 Script Handler Tab**

After a script has finished running and when trace data is available, the 'See Trace…' button will be enabled. Click on the 'See Trace…' button to display the Trace dialog box. Note that the C-BUS transactions are only logged if the feature has been enabled in the script. See the "Script Language Reference" document for details.

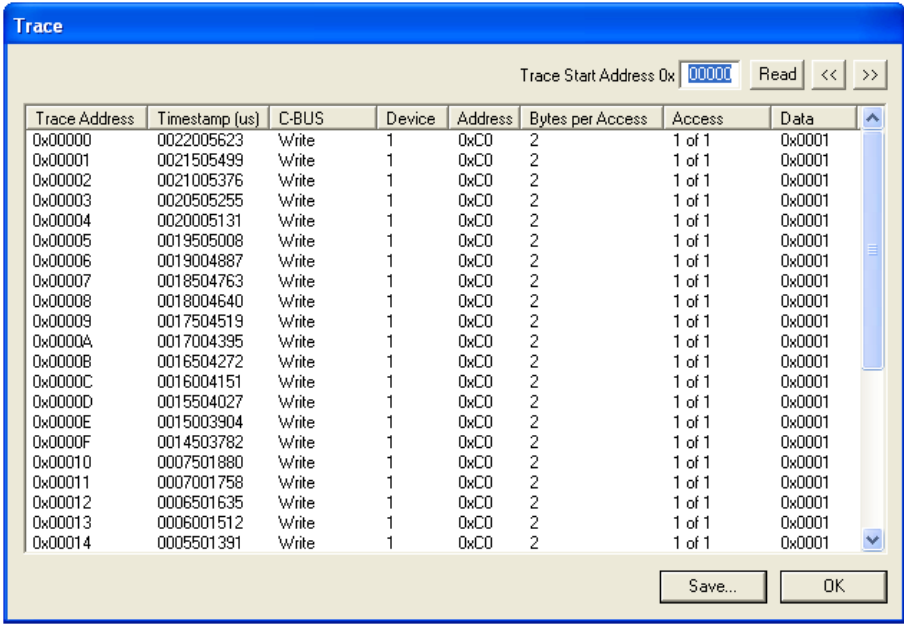

#### **Figure 21 Trace Dialog Box**

Click on the '>>' or '<<' buttons to upload and display the next or previous C-BUS transaction data block. Click on the 'Read' button to upload and display the C-BUS transaction data block starting at the address displayed in the Trace Start Address edit box. Use the 'Save…' button to save the trace data to a file.

# **7.4 Application Information**

See Section 5.1 for board setup details and Section 5.3 for operation of the EV9750.

### **7.4.1 Typical Performance**

Typical performance for the EV9750 is shown below.

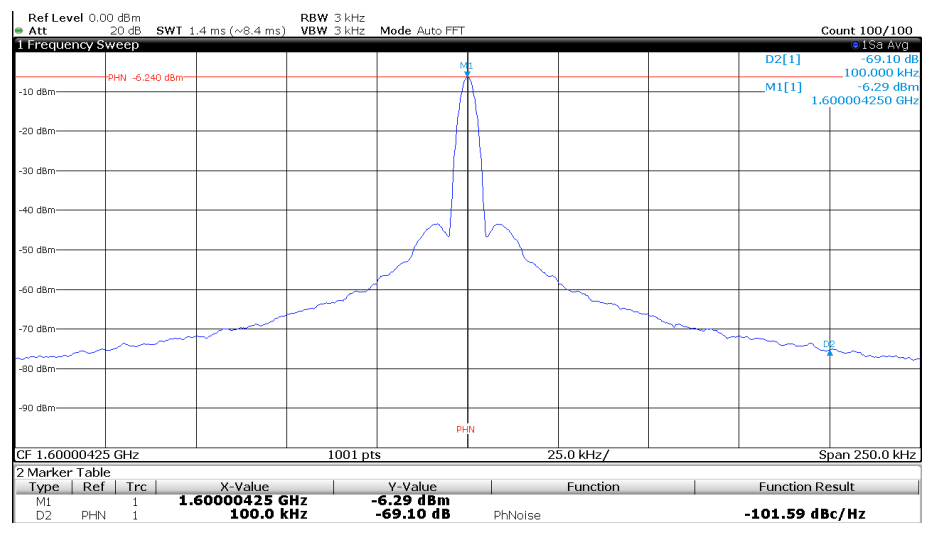

**Figure 22 Typical RF VCO phase noise, J8 output at 1.6GHz, 100kHz offset, Fractional-N mode using 3.2GHz loop filter values, 50µA charge pump current**

| Ref Level 2.00 dBm Offset |                                                     |            |  |            |          |                 |
|---------------------------|-----------------------------------------------------|------------|--|------------|----------|-----------------|
| $ext{Att}$                | 20 dB SWT 419 µs (~7.3 ms) VBW 10 kHz Mode Auto FFT |            |  |            |          | Count 100/100   |
| <b>1 Frequency Sweep</b>  |                                                     |            |  |            |          | ·1Sa Avg        |
| $0$ dBm $-$               |                                                     |            |  |            | $-M1[1]$ | $-4.20$ dBm     |
|                           |                                                     |            |  |            |          | 1.600006000 GHz |
|                           |                                                     |            |  |            |          |                 |
| $-10$ dBm-                |                                                     |            |  |            |          |                 |
|                           |                                                     |            |  |            |          |                 |
|                           |                                                     |            |  |            |          |                 |
| $-20$ dBm-                |                                                     |            |  |            |          |                 |
|                           |                                                     |            |  |            |          |                 |
|                           |                                                     |            |  |            |          |                 |
| $-30$ dBm $-$             |                                                     |            |  |            |          |                 |
|                           |                                                     |            |  |            |          |                 |
|                           |                                                     |            |  |            |          |                 |
| $-40$ dBm-                |                                                     |            |  |            |          |                 |
|                           |                                                     |            |  |            |          |                 |
|                           |                                                     |            |  |            |          |                 |
| $-50$ dBm $-$             |                                                     |            |  |            |          |                 |
|                           |                                                     |            |  |            |          |                 |
|                           |                                                     |            |  |            |          |                 |
| $-60$ dBm $-$             |                                                     |            |  |            |          |                 |
|                           |                                                     |            |  |            |          |                 |
|                           |                                                     |            |  |            |          |                 |
| $-70$ dBm-                |                                                     |            |  |            |          |                 |
|                           |                                                     |            |  |            |          |                 |
|                           |                                                     |            |  |            |          |                 |
|                           |                                                     |            |  |            |          |                 |
| $-80$ dBm $-$             |                                                     |            |  |            |          |                 |
|                           |                                                     |            |  |            |          |                 |
|                           |                                                     |            |  |            |          |                 |
| -90 dBm-                  |                                                     |            |  |            |          |                 |
|                           |                                                     |            |  |            |          |                 |
|                           |                                                     |            |  |            |          |                 |
| CF 1.600006 GHz           |                                                     | $1001$ pts |  | 100.0 kHz/ |          | Span 1.0 MHz    |

**Figure 23 Typical RF VCO output at J8, 1.6GHz, Fractional-N mode using 3.2GHz wide loop filter values, 400µA charge pump current, 38.4MHz comparison frequency**

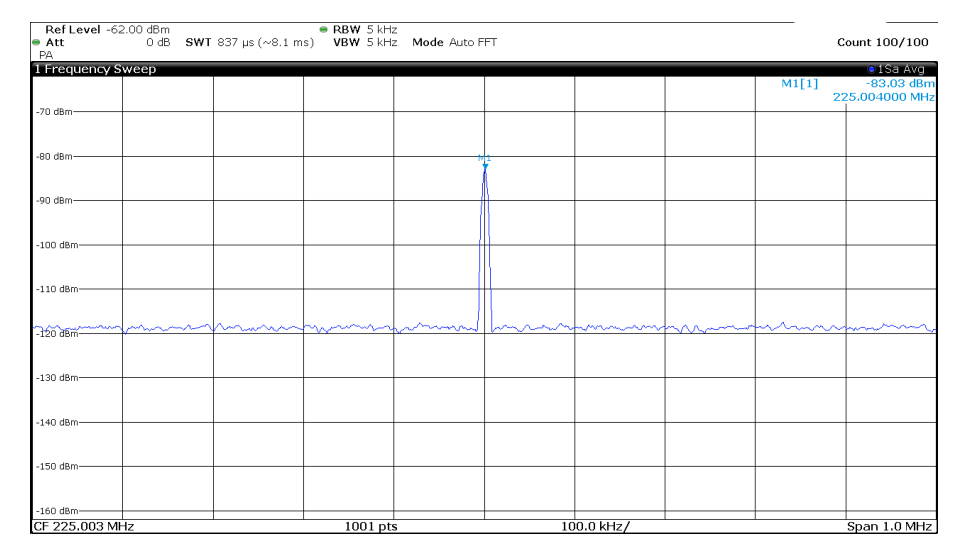

**Figure 24 Typical Rx IF output (J18), 225MHz from 1542MHz /-100dBm input to the LNA (J9), showing 17dB gain from the LNA, SAW filter and image reject mixer cascaded.**

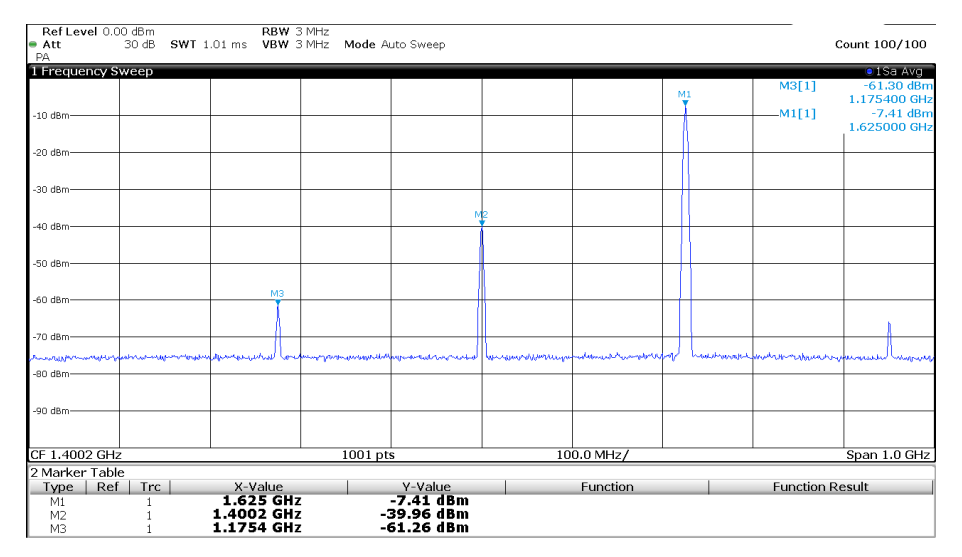

**Figure 25 Tx Image Reject mixer output at 1.6GHz (J16), -10dBm input to J20 showing LO and image rejection, output at 1.625GHz**

# **7.5 Troubleshooting**

The EV9750 is a complex RF system. If incorrectly programmed or modified, results will be at variance from datasheet performance. Please study the CMX975 datasheet, along with the User Manuals, associated schematics and layout drawings for the EV9750 board when troubleshooting. This section provides suggestions to help users resolve application issues that may be encountered.

# **7.5.1 RF PLL Operation**

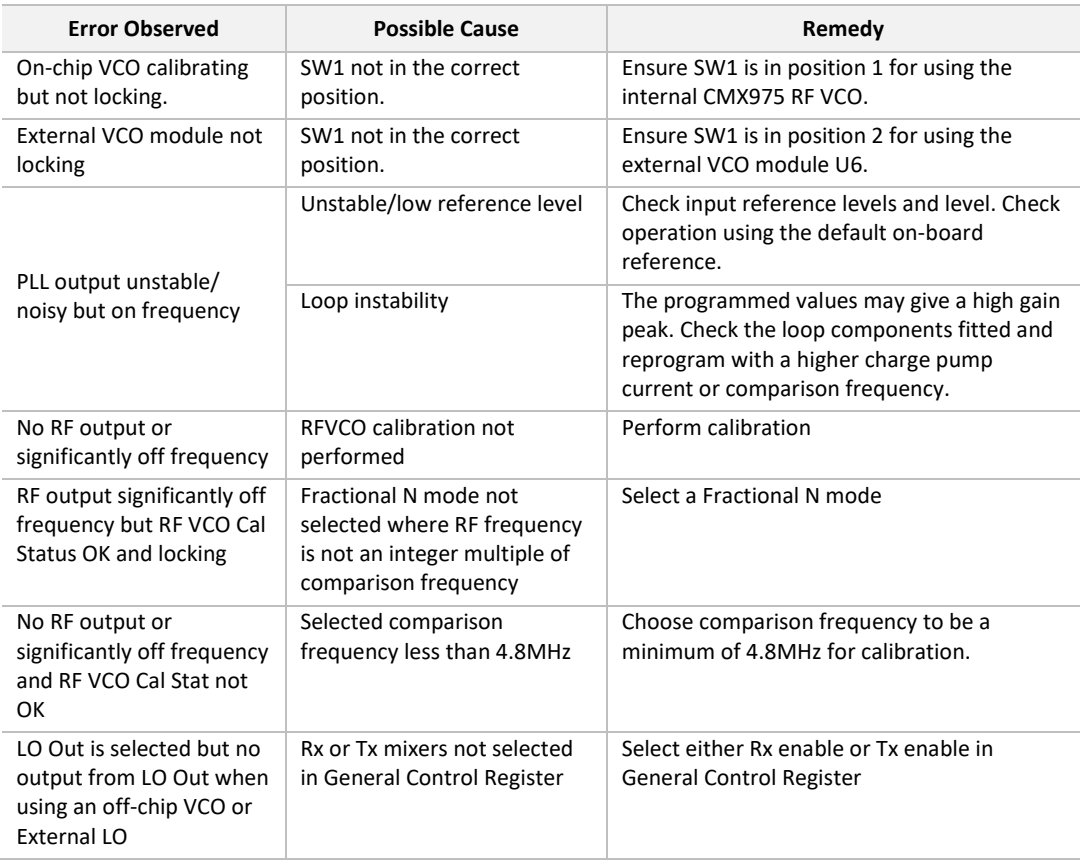

# **Table 9 RF PLL – Possible Errors**

# **7.5.2 IF PLL Operation**

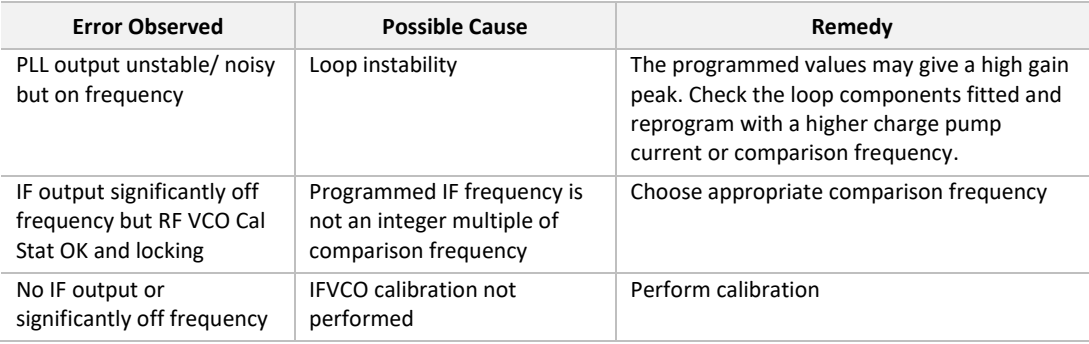

# **Table 10 IF PLL – Possible Errors**

# **7.5.3 LNA Operation**

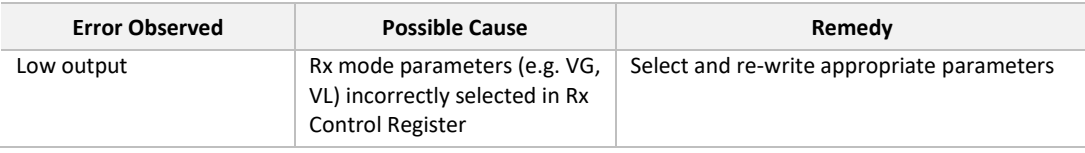

# **Table 11 LNA - Possible Errors**

# **7.5.4 Rx Operation**

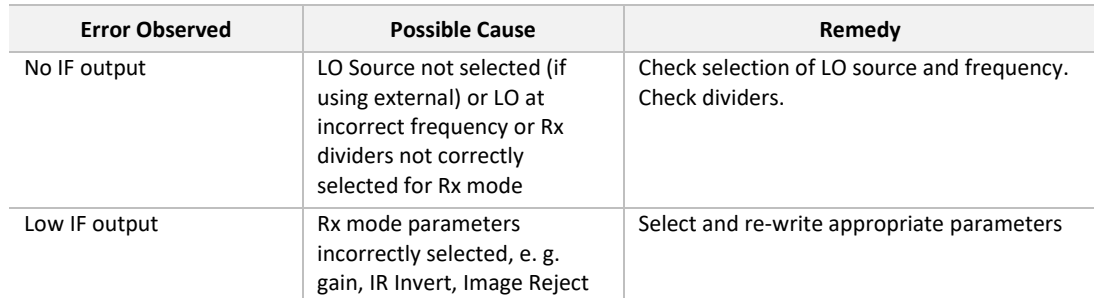

# **Table 12 Rx Operation - Possible Errors**

# **7.5.5 Tx Operation**

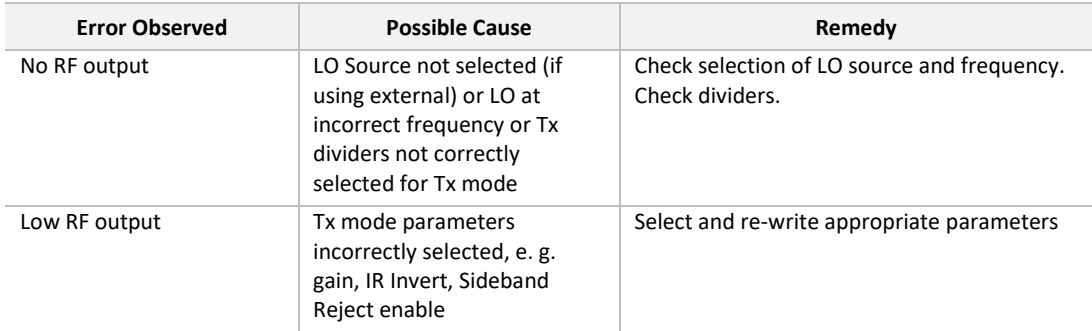

**Table 13 Tx Operation - Possible Errors**

# **8 Performance Specification**

# **8.1 Electrical Performance**

# **8.1.1 Absolute Maximum Ratings**

Exceeding these maximum ratings can result in damage to the Evaluation Kit.

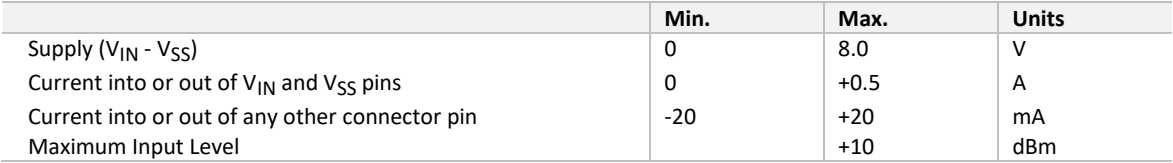

# **8.1.2 Operating Limits**

Correct operation of the Evaluation Kit outside these limits is not implied.

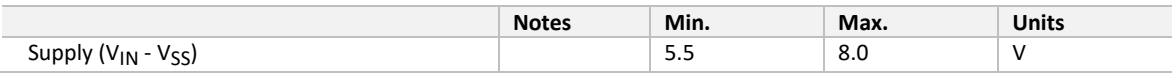

#### **8.1.3 Operating Characteristics**

For the following conditions unless otherwise specified: Xtal Frequency = 38.4MHz,  $V_{IN}$  = 6.0 V, T<sub>AMB</sub> = +25 °C.

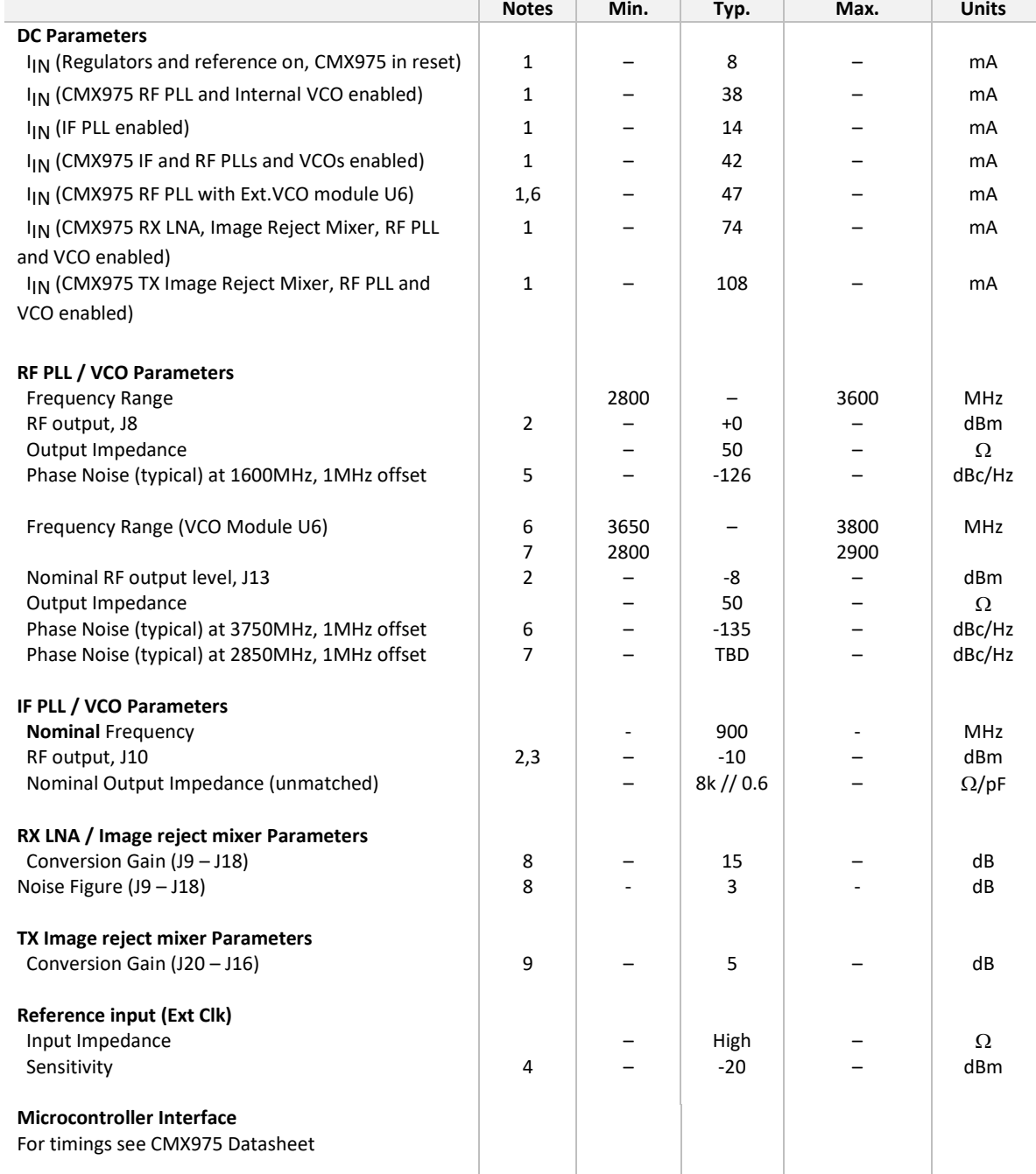

**Notes:**

1. PCB current consumption, not current consumption of the CML devices.<br>2. Without additional matching (broadband output).

- 2. Without additional matching (broadband output).<br>3. With R49 disconnected.
- 3. With R49 disconnected.<br>4. Measured at TBD
- Measured at TBD
- 5. Using LO output divider set to 2.
- 6. Mini-Circuits ROS-3877-119+ module fitted.
- 7. Mini-Circuits ROS-3000-619+ module fitted.
- 8. 1.5425GHz RF input, 225MHz IF output.
- 9. 225MHz IF input, 1.626GHz RF output

This is Advance Information; changes and additions may be made to this document. Parameters marked TBD or left blank will be included in later issues of this document. Information in this advance document should not be relied upon for final product design.

CML does not assume any responsibility for the use of any circuitry described. No IPR or circuit patent licences are implied. CML reserves the right at any time without notice to change the said circuitry and any part of this product specification. Evaluation kits and demonstration boards are supplied for the sole purpose of demonstrating the operation of CML products and are supplied without warranty. They are intended for use in a laboratory environment only and are not for re-sale, end-use or incorporation into other equipments. Operation of these kits and boards outside a laboratory environment is not permitted within the European Community. All software/firmware is supplied "as is" and is without warranty. It forms part of the product supplied and is licensed for use only with this product, for the purpose of demonstrating the operation of CML products. Whilst all reasonable efforts are made to ensure that software/firmware contained in this product is virus free, CML accepts no responsibility whatsoever for any contamination which results from using this product and the onus for checking that the software/firmware is virus free is placed on the purchaser of this evaluation kit or development board.

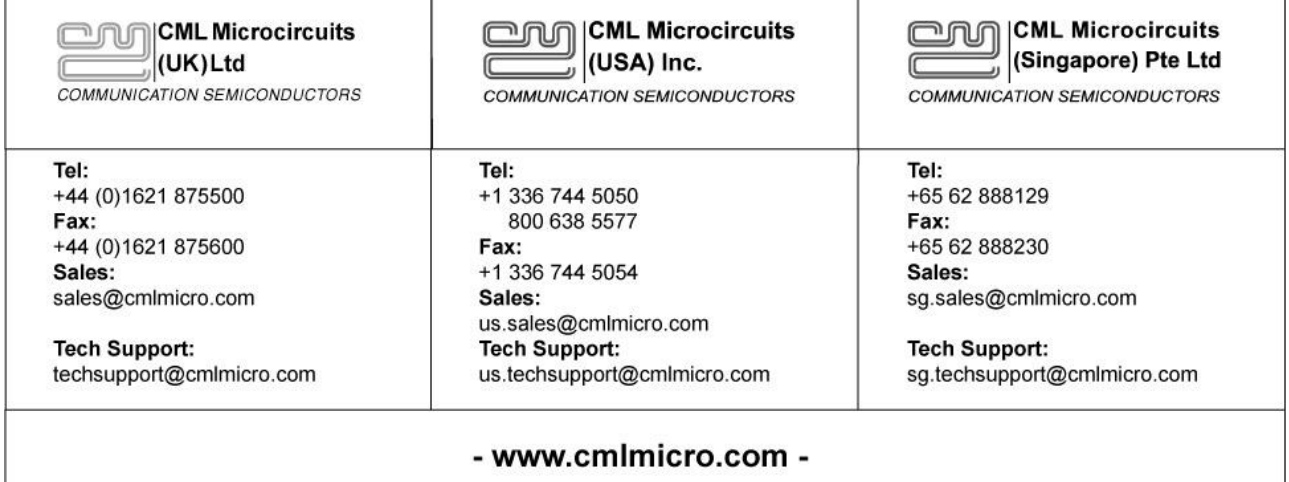

# **X-ON Electronics**

Largest Supplier of Electrical and Electronic Components

*Click to view similar products for* [RF Development Tools](https://www.x-on.com.au/category/embedded-solutions/engineering-tools/communication-development-tools/rf-wireless-development-tools/rf-development-tools) *category:*

*Click to view products by* [CML Microcircuits](https://www.x-on.com.au/manufacturer/cmlmicrocircuits) *manufacturer:* 

Other Similar products are found below :

[MAAM-011117](https://www.x-on.com.au/mpn/macom/maam011117) [MAAP-015036-DIEEV2](https://www.x-on.com.au/mpn/macom/maap015036dieev2) [EV1HMC1113LP5](https://www.x-on.com.au/mpn/analogdevices/ev1hmc1113lp5) [EV1HMC6146BLC5A](https://www.x-on.com.au/mpn/analogdevices/ev1hmc6146blc5a) [EV1HMC637ALP5](https://www.x-on.com.au/mpn/analogdevices/ev1hmc637alp5) [EVAL-ADG919EBZ](https://www.x-on.com.au/mpn/analogdevices/evaladg919ebz) [ADL5363-](https://www.x-on.com.au/mpn/analogdevices/adl5363evalz) [EVALZ](https://www.x-on.com.au/mpn/analogdevices/adl5363evalz) [LMV228SDEVAL](https://www.x-on.com.au/mpn/texasinstruments/lmv228sdeval) [SKYA21001-EVB](https://www.x-on.com.au/mpn/skyworks/skya21001evb) [SMP1331-085-EVB](https://www.x-on.com.au/mpn/skyworks/smp1331085evb) [EV1HMC618ALP3](https://www.x-on.com.au/mpn/analogdevices/ev1hmc618alp3) [EVAL01-HMC1041LC4](https://www.x-on.com.au/mpn/analogdevices/eval01hmc1041lc4) [MAAL-011111-000SMB](https://www.x-on.com.au/mpn/macom/maal011111000smb) [MAAM-009633-001SMB](https://www.x-on.com.au/mpn/macom/maam009633001smb) [107712-HMC369LP3](https://www.x-on.com.au/mpn/analogdevices/107712hmc369lp3) [107780-HMC322ALP4](https://www.x-on.com.au/mpn/analogdevices/107780hmc322alp4) [SP000416870](https://www.x-on.com.au/mpn/infineon/sp000416870) [EV1HMC470ALP3](https://www.x-on.com.au/mpn/analogdevices/ev1hmc470alp3) [EV1HMC520ALC4](https://www.x-on.com.au/mpn/analogdevices/ev1hmc520alc4) [EV1HMC244AG16](https://www.x-on.com.au/mpn/analogdevices/ev1hmc244ag16) [MAX2614EVKIT#](https://www.x-on.com.au/mpn/maxim/max2614evkit) [124694-HMC742ALP5](https://www.x-on.com.au/mpn/analogdevices/124694hmc742alp5) [SC20ASATEA-8GB-STD](https://www.x-on.com.au/mpn/quectelwireless/sc20asatea8gbstd) [MAX2837EVKIT+](https://www.x-on.com.au/mpn/maxim/max2837evkit) [MAX2612EVKIT#](https://www.x-on.com.au/mpn/maxim/max2612evkit) [MAX2692EVKIT#](https://www.x-on.com.au/mpn/maxim/max2692evkit) [EV1HMC629ALP4E](https://www.x-on.com.au/mpn/analogdevices/ev1hmc629alp4e) [SKY12343-364LF-EVB](https://www.x-on.com.au/mpn/skyworks/sky12343364lfevb) [108703-HMC452QS16G](https://www.x-on.com.au/mpn/analogdevices/108703hmc452qs16g) [EV1HMC863ALC4](https://www.x-on.com.au/mpn/analogdevices/ev1hmc863alc4) [EV1HMC427ALP3E](https://www.x-on.com.au/mpn/analogdevices/ev1hmc427alp3e) [119197-HMC658LP2](https://www.x-on.com.au/mpn/analogdevices/119197hmc658lp2) [EV1HMC647ALP6](https://www.x-on.com.au/mpn/analogdevices/ev1hmc647alp6) [ADL5725-EVALZ](https://www.x-on.com.au/mpn/analogdevices/adl5725evalz) [106815-HMC441LM1](https://www.x-on.com.au/mpn/analogdevices/106815hmc441lm1) [EV1HMC1018ALP4](https://www.x-on.com.au/mpn/analogdevices/ev1hmc1018alp4) [UXN14M9PE](https://www.x-on.com.au/mpn/microsemi/uxn14m9pe) [MAX2016EVKIT](https://www.x-on.com.au/mpn/maxim/max2016evkit) [EV1HMC939ALP4](https://www.x-on.com.au/mpn/analogdevices/ev1hmc939alp4) [MAX2410EVKIT](https://www.x-on.com.au/mpn/maxim/max2410evkit) [MAX2204EVKIT+](https://www.x-on.com.au/mpn/maxim/max2204evkit) [EV1HMC8073LP3D](https://www.x-on.com.au/mpn/analogdevices/ev1hmc8073lp3d) [SIMSA868-DKL](https://www.x-on.com.au/mpn/sensiedge/simsa868dkl) [SIMSA868C-DKL](https://www.x-on.com.au/mpn/sensiedge/simsa868cdkl) [SKY65806-636EK1](https://www.x-on.com.au/mpn/skyworks/sky65806636ek1) [SKY68020-11EK1](https://www.x-on.com.au/mpn/skyworks/sky6802011ek1) [SKY67159-396EK1](https://www.x-on.com.au/mpn/skyworks/sky67159396ek1) [SKY66181-11-EK1](https://www.x-on.com.au/mpn/skyworks/sky6618111ek1) [SKY65804-696EK1](https://www.x-on.com.au/mpn/skyworks/sky65804696ek1) [SKY13396-397LF-EVB](https://www.x-on.com.au/mpn/skyworks/sky13396397lfevb)